# **Manuel d'utilisation Nokia 3600 slide**

9209165 Édition 1

#### DÉCLARATION DE CONFORMITÉ

Par la présente, NOKIA CORPORATION déclare que l'appareil RM-352 est conforme aux exigences essentielles et aux autres dispositions pertinentes de la directive 1999/5/CE. La déclaration de conformité peut être consultée à l'adresse suivante : [http://](http://www.nokia.com/phones/declaration_of_conformity/) [www.nokia.com/phones/declaration\\_of\\_conformity/.](http://www.nokia.com/phones/declaration_of_conformity/)

© 2008 Nokia. Tous droits réservés.

Nokia, Nokia Connecting People et Navi sont des marques commerciales ou des marques déposées de Nokia Corporation. Nokia tune est une marque sonore de Nokia Corporation. Les autres noms de produits et de sociétés mentionnés dans ce document peuvent être des marques commerciales ou des noms de marques de leurs détenteurs respectifs.

La reproduction, le transfert, la distribution ou le stockage d'une partie ou de la totalité du contenu de ce document, sous quelque forme que ce soit, sans l'autorisation écrite préalable de Nokia sont interdits.

Brevet US n° 5818437 et autres brevets en attente. Dictionnaire T9 Copyright © 1997-2008. Tegic Communications, Inc. Tous droits réservés.

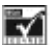

Inclut le logiciel de protocole de sécurité ou cryptographique RSA BSAFE de RSA Security.

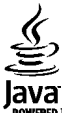

POWERED Java et tous les produits Java sont des marques commerciales ou des marques déposées de Sun Microsystems, Inc.

Certaines parties du logiciel Nokia Maps sont protégées par copyright : © 1996-2008 The FreeType Project. Tous droits réservés.

This product is licensed under the MPEG-4 Visual Patent Portfolio License (i) for personal and noncommercial use in connection with information which has been encoded in compliance with the MPEG-4 Visual Standard by a consumer engaged in a personal and noncommercial activity and (ii) for use in connection with MPEG-4 video provided by a licensed video provider. No license is granted or shall be implied for any other use. Additional information, including that related to promotional, internal, and commercial uses, may be obtained from MPEG LA, LLC. See http:// www.mpegla.com

Ce produit est sous licence MPEG-4 Visual Patent Portfolio License (i) pour tout usage strictement personnel et non commercial en relation avec les informations codées conformément à la norme vidéo MPEG-4 par un consommateur agissant pour un usage strictement personnel et en dehors de toute activité commerciale et (ii) pour un usage en relation avec la norme vidéo MPEG-4 accordée par un fournisseur de vidéo autorisé. Aucune licence expresse ou tacite n'est accordée pour un autre usage. Vous pouvez obtenir des informations complémentaires, notamment celles relatives aux usages promotionnels, internes et commerciaux auprès de MPEG LA, LLC. Consultez le site http:// www.mpegla.com

Nokia applique une méthode de développement continu. Par conséquent, Nokia se réserve le droit d'apporter des changements et des améliorations à tout produit décrit dans ce document, sans aucun préavis.

DANS LES LIMITES PRÉVUES PAR LA LOI EN VIGUEUR, NOKIA ET SES CONCÉDANTS DE LICENCE NE PEUVENT EN AUCUN CAS ÊTRE TENUS POUR RESPONSABLES DE TOUTE PERTE DE DONNÉES OU DE REVENU, AINSI QUE DE TOUT DOMMAGE IMMATÉRIEL OU INDIRECT.

LE CONTENU DE CE DOCUMENT EST FOURNI "EN L'ÉTAT". À L'EXCEPTION DES LOIS OBLIGATOIRES APPLICABLES, AUCUNE GARANTIE SOUS QUELQUE FORME QUE CE SOIT, EXPLICITE OU IMPLICITE, Y COMPRIS, MAIS SANS S'Y LIMITER, LES GARANTIES IMPLICITES D'APTITUDE À LA COMMERCIALISATION ET D'ADÉQUATION À UN USAGE PARTICULIER, N'EST ACCORDÉE QUANT

À LA PRÉCISION, À LA FIABILITÉ OU AU CONTENU DU DOCUMENT. NOKIA SE RÉSERVE LE DROIT DE RÉVISER CE DOCUMENT OU DE LE RETIRER À N'IMPORTE QUEL MOMENT SANS PRÉAVIS.

La disponibilité des produits et des applications et des services pour ces produits peut varier en fonction des régions. Contactez votre revendeur Nokia le plus proche pour plus d'informations à ce sujet et pour connaître les langues disponibles.

Contrôles à l'exportation

Ce produit comporte des éléments, une technologie ou un logiciel sujets à la réglementation en vigueur en matière d'exportation aux États-Unis et en dehors. Toute violation est strictement interdite.

#### NOTICE FCC / INDUSTRY CANADA

Votre appareil peut provoquer des interférences TV ou radioélectriques (par exemple, lors de l'utilisation d'un téléphone à proximité d'un équipement de réception). La FCC ou Industry Canada peut vous demander d'arrêter d'utiliser votre téléphone si ces interférences ne peuvent pas être éliminées. Si vous avez besoin d'aide, contactez votre prestataire de services local. Cet appareil est conforme à la partie 15 de la réglementation FCC. Toute opération est sujette aux deux conditions suivantes : (1) Cet appareil ne doit pas provoquer d'interférence nuisible et (2) cet appareil doit accepter toute interférence reçue, y compris les interférences pouvant provoquer un fonctionnement inattendu. Les changements ou modifications non expressément approuvés par Nokia peuvent annuler le droit d'usage de l'utilisateur sur cet équipement.

Numéro de modèle : 3600s

9209165/Édition 1

# **Sommaire**

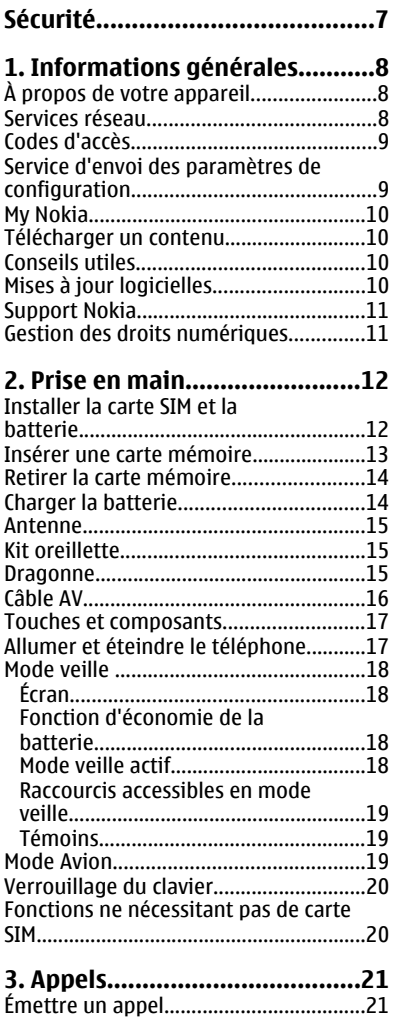

[Appel entrant...........................................21](#page-20-0)

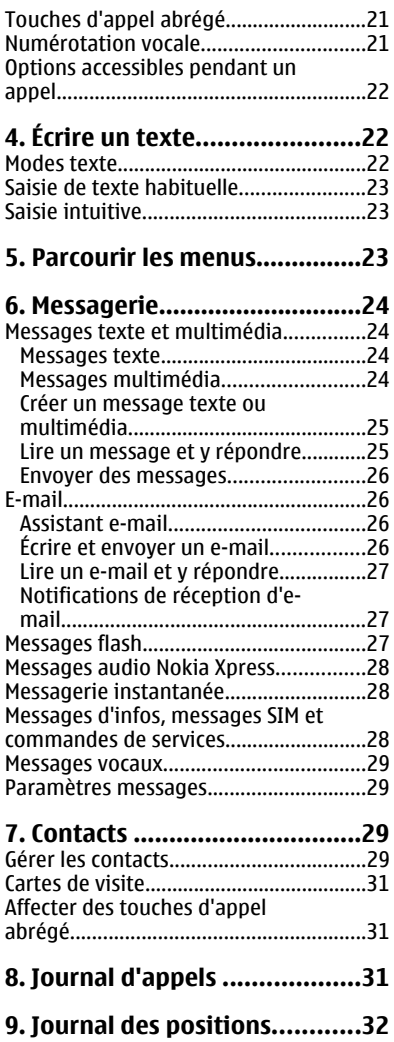

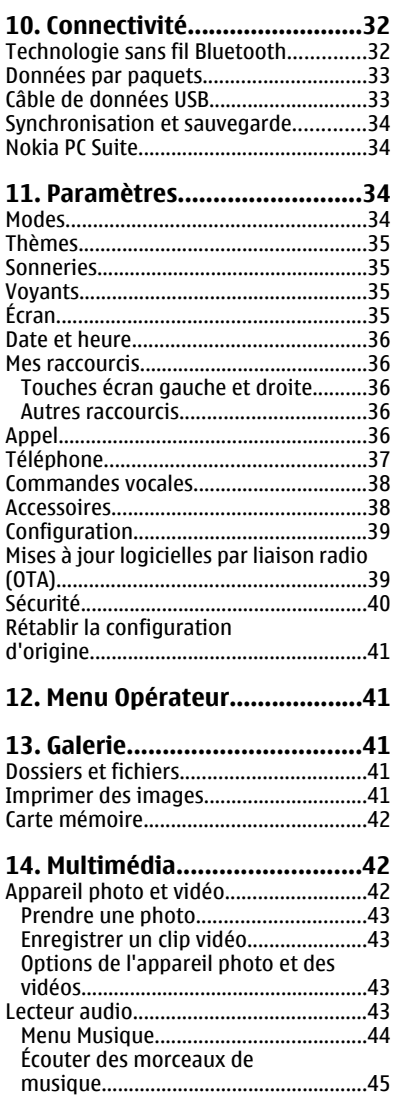

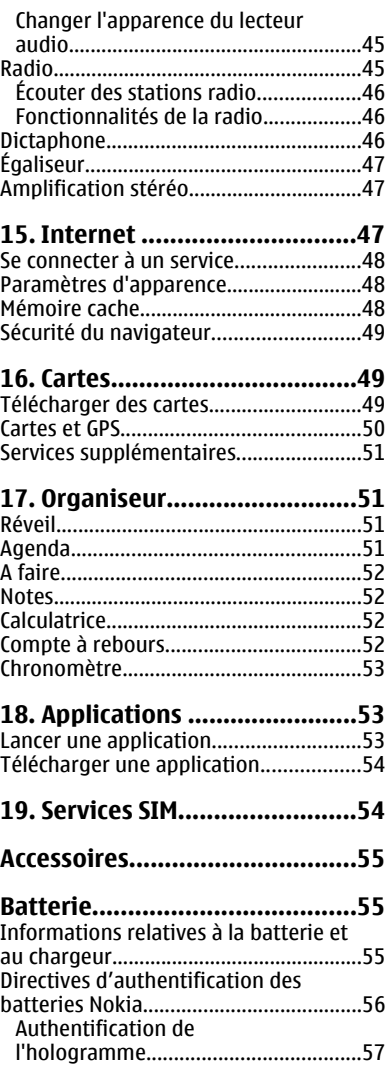

#### **Sommaire**

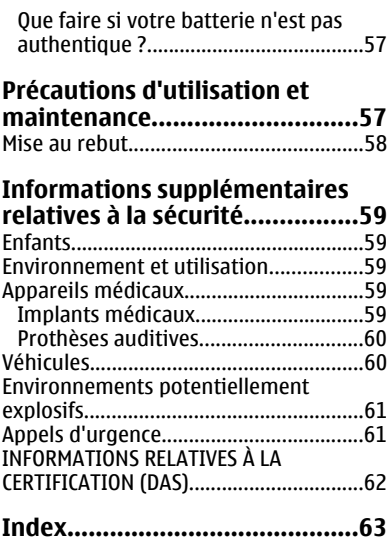

# <span id="page-6-0"></span>**Sécurité**

Veuillez lire ces instructions simples. Il peut être dangereux, voire illégal de ne pas les respecter. Lisez le manuel d'utilisation complet pour de plus amples informations.

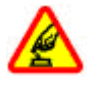

#### **MISE SOUS TENSION EN TOUTE SÉCURITÉ**

Ne mettez pas l'appareil sous tension lorsque l'utilisation des téléphones sans fil est interdite ou lorsqu'il risque de provoquer des interférences ou de présenter un danger.

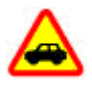

#### **LA SÉCURITÉ ROUTIÈRE AVANT TOUT**

Respectez toutes les réglementations locales. Gardez toujours les mains libres lorsque vous êtes au volant d'une voiture. Votre préoccupation première pendant la conduite doit être la sécurité sur la route.

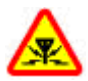

#### **INTERFÉRENCES**

Tous les appareils sans fil peuvent subir des interférences susceptibles d'avoir une incidence sur leurs performances.

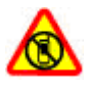

#### **MISE HORS TENSION DANS LES ZONES RÉGLEMENTÉES**

Respectez toutes les restrictions. Mettez l'appareil hors tension à bord d'un avion et lorsque vous vous trouvez à proximité d'équipements médicaux, de carburants, de produits chimiques ou d'une zone où sont utilisés des explosifs.

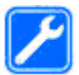

#### **PERSONNEL HABILITÉ**

Seul le personnel qualifié est habilité à installer ou réparer ce produit.

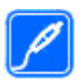

#### **ACCESSOIRES ET BATTERIES**

N'utilisez que des accessoires et des batteries agréés. Ne connectez pas de produits incompatibles.

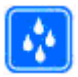

#### **ÉTANCHÉITÉ**

Votre appareil n'est pas étanche. Maintenez-le au sec.

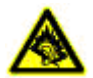

#### **PROTÉGEZ VOTRE AUDITION**

A pleine puissance, l'écoute prolongée du baladeur peut endommager l'oreille de l'utilisateur.

# <span id="page-7-0"></span>**1. Informations générales À propos de votre appareil**

L'appareil sans fil décrit dans ce manuel est agréé pour Réseaux GSM 850, 900, 1800 et 1900 MHz. Contactez votre prestataire de services pour plus d'informations sur les réseaux.

Lorsque vous utilisez les fonctions de cet appareil, respectez toutes les réglementations, les usages locaux, les données personnelles et les droits légitimes des tiers, y compris les droits de propriété intellectuelle.

La protection des droits de propriété intellectuelle peut empêcher la copie, la modification ou le transfert de certains contenus (musique, images, etc.).

Votre appareil peut contenir des signets et des liens préinstallés pointant vers des sites fournis par des tiers. Vous pouvez également accéder à des sites fournis par des tiers via votre appareil. Les sites fournis par des tiers ne sont pas affiliés à Nokia, et Nokia n'assume aucune responsabilité concernant ces sites. Si vous décidez d'accéder à ces sites, vous devez prendre les précautions qui s'imposent en matière de sécurité et de contenu.

**Avertissement :** Pour l'utilisation des fonctions autres que le réveil, l'appareil doit être sous tension. Ne mettez pas votre appareil sous tension lorsque l'utilisation des appareils sans fil risque de provoquer des interférences ou de présenter un danger.

N'oubliez pas de faire des copies de sauvegarde ou de conserver un enregistrement écrit de toutes les informations importantes contenues dans votre appareil.

En cas de connexion à un autre appareil, consultez le manuel d'utilisation de ce dernier pour en savoir plus sur les instructions relatives à la sécurité. Ne connectez pas de produits incompatibles.

## **Services réseau**

Pour pouvoir utiliser le téléphone, vous devez disposer de services fournis par un opérateur de téléphonie mobile. De nombreuses fonctions nécessitent des fonctions réseau particulières. Ces fonctions réseau ne seront pas forcément disponibles sur tous les réseaux ; pour d'autres réseaux vous devrez peut-être passer des accords spécifiques avec votre prestataire de services pour pouvoir utiliser les services réseau. Votre prestataire de services peut vous fournir des instructions et vous indiquer les coûts qui s'appliqueront. Certains réseaux peuvent présenter des restrictions qui affecteront la manière dont vous utiliserez les services réseau. Par exemple, certains réseaux ne prennent pas en charge tous les caractères et services spécifiques à une langue.

Votre prestataire de services peut avoir demandé la désactivation ou la non-activation de certaines fonctions sur votre appareil. Si tel est le cas, ces fonctions n'apparaîtront pas dans le menu de votre appareil. Votre appareil peut également disposer d'une configuration spéciale impliquant par exemple des changements dans le nom des

<span id="page-8-0"></span>menus, l'ordre dans lequel ils sont disposés, et leurs icônes. Contactez votre prestataire de services pour plus d'informations.

## **Codes d'accès**

Pour définir la manière dont votre téléphone doit utiliser les codes d'accès et les paramètres de sécurité, sélectionnez **Menu** > **Paramètres** > **Sécurité** > **Codes d'accès**.

- Le code PIN (UPIN) fourni avec la carte SIM (USIM) protège votre carte contre toute utilisation non autorisée.
- Le code PIN2 (UPIN2), fourni avec certaines cartes SIM (USIM), est nécessaire pour accéder à certains services.
- Les codes PUK (UPUK) et PUK2 (UPUK2) peuvent être fournis avec la carte SIM (USIM). Si vous saisissez incorrectement le code PIN trois fois de suite, vous êtes invité à entrer le code PUK. Si les codes ne vous ont pas été fournis, contactez votre prestataire de services.
- Le code de sécurité vous permet de protéger votre téléphone contre toute utilisation à votre insu. Vous pouvez créer et changer le code, ainsi que configurer le téléphone pour qu'il le demande. Ne divulguez pas le nouveau code secret et conservez-le en lieu sûr, à l'écart de votre téléphone. Si vous oubliez le code et si votre téléphone est verrouillé, ce dernier doit être réparé et des frais supplémentaires peuvent vous être facturés. Pour plus d'informations, contactez un centre Nokia Care ou le revendeur de votre téléphone.
- Le mot de passe de limitation est requis si vous utilisez le service de limitation des appels pour restreindre les appels de/vers votre téléphone (service réseau).
- Pour afficher ou modifier les paramètres du module de sécurité, du navigateur Web, sélectionnez **Menu** > **Paramètres** > **Sécurité** > **Param. module sécur.**.

## **Service d'envoi des paramètres de configuration**

Pour pouvoir utiliser certains services réseau comme les services Internet pour mobiles, la messagerie multimédia (MMS), la messagerie audio Nokia Xpress ou la synchronisation du serveur Internet distant, vous devez définir les paramètres de configuration appropriés sur votre téléphone. Pour plus d'informations sur la disponibilité, contactez votre prestataire de services, le revendeur Nokia agréé le plus proche ou visitez la zone d'assistance du site Web de Nokia. [Voir "Support](#page-10-0) [Nokia", p. 11.](#page-10-0)

Lorsque vous recevez les paramètres par message de configuration, si ceux-ci ne sont pas enregistrés et activés automatiquement dans votre téléphone, le message **Paramètres de configuration reçus** s'affiche à l'écran.

Pour enregistrer les paramètres, sélectionnez **Afficher** > **Enreg.**. Le cas échéant, entrez le code PIN fourni par le prestataire de services.

#### <span id="page-9-0"></span>**Informations générales**

## **My Nokia**

Recevez des conseils, astuces et une assistance technique gratuits pour votre téléphone Nokia, ainsi qu'un contenu d'évaluation gratuit, des démonstrations interactives, une page Web personnalisée et des actualités relatives aux derniers produits et services Nokia.

Profitez pleinement de votre téléphone Nokia et inscrivez-vous aujourd'hui à My Nokia ! Pour plus d'informations à ce sujet et pour vérifier sa disponibilité dans votre région, visitez le site Web [www.nokia.com/mynokia.](http://www.nokia.com/mynokia)

## **Télécharger un contenu**

Vous avez la possibilité de télécharger de nouveaux contenus (par exemple des thèmes) sur votre téléphone (service réseau).

**Important :** N'utilisez que des services sûrs, offrant une sécurité et une protection appropriées contre les logiciels nuisibles.

Pour connaître la disponibilité des différents services et leurs tarifs, contactez votre prestataire de services.

## **Conseils utiles**

Pour toute question relative à votre téléphone ou sur son mode de fonctionnement, reportez-vous au manuel d'utilisation. Si cela ne vous aide pas, essayez les solutions suivantes :

- Réinitialisez le téléphone : mettez le téléphone hors tension et retirez la batterie. Après quelques secondes, insérez la batterie et mettez le téléphone sous tension.
- Rétablissez la configuration d'origine. [Voir "Rétablir la configuration](#page-40-0) [d'origine", p. 41.](#page-40-0)
- Le cas échéant, mettez à jour le logiciel de votre téléphone avec l'application Nokia Software Updater. Voir "Mises à jour logicielles", p. 10.
- Visitez un site Web Nokia ou contactez un centre Nokia Care. [Voir "Support](#page-10-0) [Nokia", p. 11.](#page-10-0)

Si une question demeure sans réponse, contactez votre centre Nokia Care local pour connaître les options de réparation. Avant d'envoyer votre téléphone en réparation, sauvegardez ou enregistrez toujours les données qu'il contient.

# **Mises à jour logicielles**

Il peut arriver que Nokia propose des mises à jour du logiciel offrant de nouvelles fonctionnalités et améliorant certaines fonctions. Vous pouvez mettre à jour votre logiciel avec l'application Nokia Software Updater. Pour mettre à jour le logiciel de l'appareil, vous avez besoin de l'application Nokia Software Updater et d'un ordinateur équipé du système d'exploitation Microsoft Windows 2000, XP ou Vista, d'un accès

<span id="page-10-0"></span>Internet haut débit et d'un câble de données compatible pour connecter votre appareil à l'ordinateur.

Pour obtenir plus d'informations et télécharger l'application Nokia Software Updater, visitez le site [www.nokia.com/softwareupdate](http://www.nokia.com/softwareupdate) ou votre site Web Nokia local.

Si les mises à jour logicielles par liaison radio (OTA) sont prises en charge sur le réseau, vous pourrez peut-être également les demander directement depuis le téléphone. [Voir](#page-38-0) ["Mises à jour logicielles par liaison radio \(OTA\)", p. 39.](#page-38-0)

**Important :** N'utilisez que des services sûrs, offrant une sécurité et une protection appropriées contre les logiciels nuisibles.

## **Support Nokia**

Consultez la page [www.nokia.com/support](http://www.nokia.com/support) ou votre site Web local Nokia pour obtenir la dernière version de ce guide, des informations complémentaires, des éléments à télécharger et des services liés à votre produit Nokia.

#### **Service d'envoi des paramètres de configuration**

Téléchargez gratuitement les paramètres de configuration gratuits, notamment pour le MMS, le GPRS, l'e-mail et autres services pour votre modèle de téléphone à l'adresse [www.nokia.com/support.](http://www.nokia.com/support)

### **Nokia PC Suite**

D'autres informations ainsi que le logiciel PC Suite sont disponibles sur le site Web de Nokia à l'adresse [www.nokia.com/support](http://www.nokia.com/support) .

#### **Services Nokia Care**

Si vous souhaitez contacter les services Nokia Care, vérifiez la liste des **NOKIA** centres de contact Nokia Care locaux à l'adresse [www.nokia.com/](http://www.nokia.com/customerservice) [customerservice](http://www.nokia.com/customerservice).

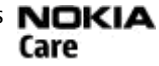

### **Maintenance**

Pour les services de maintenance, vérifiez quel est le centre Nokia Care le plus proche de chez vous à l'adresse [www.nokia.com/repair](http://www.nokia.com/repair).

# **Gestion des droits numériques**

Les propriétaires de contenu peuvent utiliser différents types de technologies de gestion des droits numériques pour protéger leur propriété intellectuelle, y compris les copyrights ou droits d'auteur. Cet appareil utilise différents types de logiciels de gestion des droits numériques pour accéder à des contenus protégés. Cet appareil permet d'accéder au contenu protégé par WMDRM 10, OMA DRM 1.0, verrou de transmission OMA DRM 1.0 et par OMA DRM 2.0. Si certains logiciels de gestion des droits numériques ne parviennent pas à protéger le contenu, les propriétaires peuvent exiger que la capacité de ce logiciel à accéder à de nouveaux contenus protégés soit révoquée. Cette révocation peut également empêcher le renouvellement d'un tel contenu protégé déjà présent

#### <span id="page-11-0"></span>**Prise en main**

dans votre appareil. La révocation de ce type de logiciel de gestion des droits numériques n'affecte pas l'utilisation de contenus protégés par d'autres types de logiciels de gestion des droits numériques ou l'utilisation de contenus non protégés.

Un contenu protégé par la gestion des droits numériques est accompagné d'une clé d'activation associée qui définit vos droits d'utilisation de ce contenu.

Si votre appareil possède un contenu protégé par la technologie OMA DRM, utilisez la fonction de sauvegarde de Nokia PC Suite pour sauvegarder à la fois les clés d'activation et le contenu.D'autres méthodes de transfert pourraient ne pas transférer les clés d'activation qui doivent être restaurées avec le contenu pour que vous puissiez continuer à utiliser le contenu protégé par la technologie OMA DRM une fois la mémoire de l'appareil formatée. Vous devrez peut-être également restaurer les clés d'activation si les fichiers de votre appareil sont endommagés.

Si votre appareil possède un contenu protégé par la technologie WMDRM, les clés d'activation et le contenu seront tous deux perdus en cas de formatage de la mémoire. Vous perdrez peut-être également les clés d'activation et le contenu si les fichiers de votre appareil sont endommagés. La perte des clés d'activation ou d'un contenu peut limiter votre capacité à utiliser à nouveau le même contenu sur votre appareil. Pour plus d'informations, contactez votre prestataire de services.

# **2. Prise en main**

## **Installer la carte SIM et la batterie**

Mettez toujours l'appareil hors tension et débranchez le chargeur avant de retirer la batterie.

Ce téléphone est conçu pour être utilisé avec une batterie BL-4S. Utilisez toujours des batteries Nokia d'origine. [Voir "Directives d'authentification des batteries](#page-55-0) [Nokia", p. 56.](#page-55-0)

La carte SIM et ses contacts pouvant être facilement endommagés par des éraflures ou des torsions, manipulez-la avec précaution lors de son insertion ou de son retrait.

- <span id="page-12-0"></span>1. Appuyez sur le bouton de déverrouillage et soulevez la façade arrière pour la retirer. Retirez la batterie.
- 2. Ouvrez le logement de la carte SIM, puis introduisez la carte SIM dans celui-ci en veillant à ce que les connecteurs soient orientés vers le bas. Fermez le logement de la carte SIM.
- 3. Vérifiez le bon positionnement des connecteurs de la batterie et insérez celle-ci. Remettez la façade arrière en place.

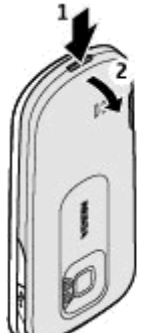

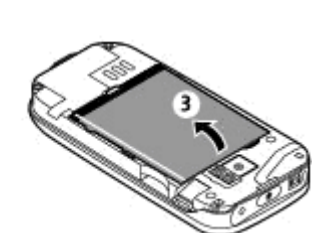

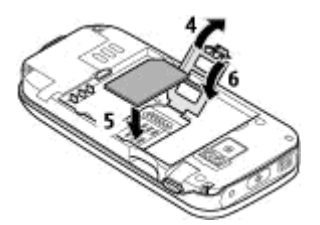

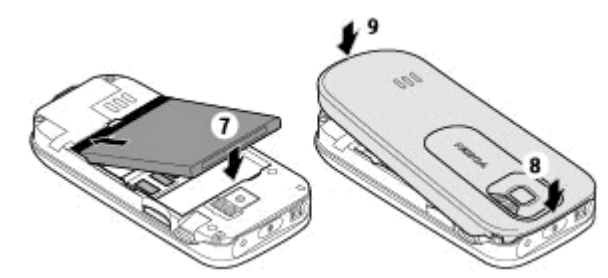

## **Insérer une carte mémoire**

Utilisez seulement cartes microSD agréé par Nokia avec cet appareil. Nokia utilise les standards industriels approuvés en ce qui concerne les cartes mémoire, mais certaines marques ne sont peut-être pas entièrement compatibles avec cet appareil. L'utilisation de cartes incompatibles risque d'endommager l'appareil et la carte ainsi que les données stockées sur celle-ci.

Votre téléphone prend en charge les cartes mémoire microSD d'une capacité maximum de 4 Go.

#### <span id="page-13-0"></span>**Prise en main**

- 1. Retirez la façade arrière.
- 2. Insérez la carte dans le logement de carte mémoire en veillant à ce que les connecteurs soient orientés vers le bas et enfoncez la carte jusqu'à ce qu'elle s'enclenche.

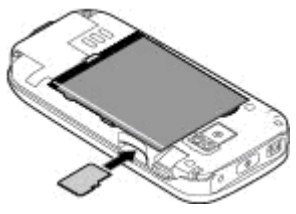

3. Remettez la façade arrière en place.

## **Retirer la carte mémoire**

**Important :** Ne retirez pas la carte mémoire pendant une opération, lorsque l'accès à celle-ci est en cours. En retirant la carte pendant une opération, vous risquez d'endommager l'appareil et la carte mémoire, de même que les données stockées sur celle-ci.

Vous pouvez extraire ou remettre en place la carte mémoire pendant que le téléphone est allumé.

- 1. Assurez-vous qu'aucune application n'est en train d'accéder à la carte mémoire.
- 2. Retirez la façade arrière.
- 3. Appuyez légèrement sur la carte mémoire pour la libérer, puis retirez-la.
- 4. Remettez la façade arrière en place.

## **Charger la batterie**

- 1. Branchez le chargeur dans une prise murale.
- 2. Branchez la fiche du chargeur au connecteur de charge du téléphone.

Si la batterie est complètement déchargée, il peut s'écouler quelques minutes avant que le témoin de charge ne s'affiche ou avant que vous puissiez effectuer un appel.

Le temps de charge dépend du chargeur utilisé. Il faut environ 1 heure 30 minutes pour charger une batterie BL-4S avec le chargeur AC-4 lorsque le téléphone est en mode veille.

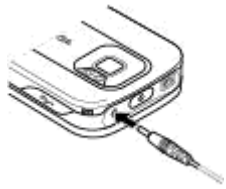

## <span id="page-14-0"></span>**Antenne**

Votre appareil peut être muni d'antennes internes et externes. Comme pour tout appareil de transmission par fréquences radioélectriques, évitez de toucher inutilement l'antenne lorsque celle-ci est en cours de transmission ou de réception. Tout contact avec l'antenne dans ce cas affecte la qualité de la communication, risque de faire fonctionner l'appareil à une puissance plus élevée que nécessaire et peut réduire la durée de vie de la batterie.

Sur la figure, la zone de l'antenne est indiquée en gris.

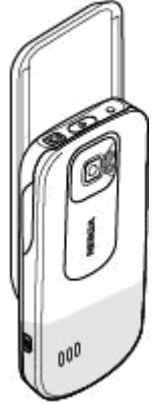

## **Kit oreillette**

**Avertissement :** Écoutez la musique à un niveau sonore modéré. Une exposition prolongée à un volume sonore élevé risque d'altérer votre audition. Ne placez pas l'appareil près de l'oreille lorsque vous utilisez le haut-parleur car le volume risque d'être extrêmement fort.

**Avertissement :** Si vous utilisez un kit oreillette, vous risquez de ne pas pouvoir entendre correctement les sons extérieurs. N'utilisez pas de kit oreillette si cela risque de nuire à votre sécurité.

Lorsque vous connectez au connecteur AV Nokia un appareil externe ou un kit oreillette autre que ceux dont l'utilisation avec cet appareil a été agréée par Nokia, faites particulièrement attention au niveau du volume.

Ne connectez pas de produit créant un signal de sortie car cela pourrait endommager l'appareil. Ne connectez aucune source de tension au connecteur AV Nokia.

Les kits oreillettes suivants ont été agréés par Nokia pour ce terminal particulier : HS-47. Pour avoir plus d'informations sur les kits oreillettes compatibles avec ce terminal, merci de consulter le site web suivant : [www.nokia.fr](http://www.nokia.fr).

## **Dragonne**

1. Retirez la façade arrière.

#### <span id="page-15-0"></span>**Prise en main**

2. Accrochez la dragonne derrière l'ergot puis remettez la façade arrière en place.

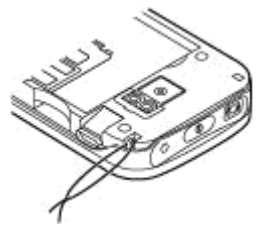

## **Câble AV**

Pour afficher des images de la Galerie et des messages instantanés sur l'écran d'un téléviseur, connectez un câble sortie vidéo Nokia CA-92U au connecteur AV de votre téléphone. Respectez le code couleur lorsque vous connectez le câble à votre téléviseur. Cette fonction n'est pas conçue pour visualiser des clips vidéo.

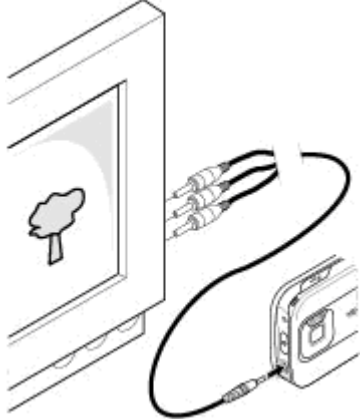

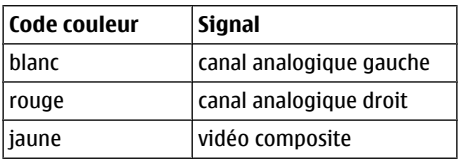

## <span id="page-16-0"></span>**Touches et composants**

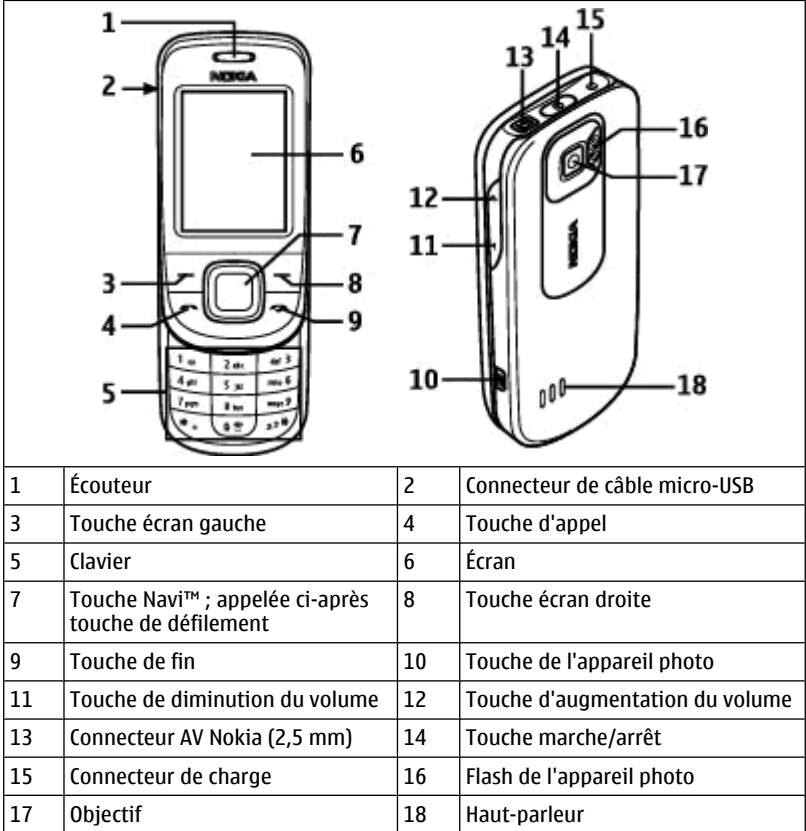

## **Allumer et éteindre le téléphone**

Pour allumer ou éteindre le téléphone, maintenez la touche marche/arrêt enfoncée.

Si le téléphone vous demande un code PIN, saisissez-le (\*\*\*\* s'affiche à l'écran).

Si le téléphone vous invite à spécifier la date et l'heure, saisissez l'heure locale, sélectionnez le fuseau horaire correspondant à l'endroit où vous vous trouvez en terme

#### <span id="page-17-0"></span>**Prise en main**

de différence par rapport au temps moyen de Greenwich (GMT), puis entrez la date. [Voir](#page-35-0) ["Date et heure", p. 36.](#page-35-0)

Lorsque vous allumez votre téléphone pour la première fois, vous pouvez être invité à demander les paramètres de configuration à votre prestataire de services (service réseau). Pour plus d'informations, reportez-vous à la section **Connex. à aide techn.**. Reportez-vous à la section ["Configuration"](#page-38-0), p. [39](#page-38-0) et à la section ["Service d'envoi des](#page-8-0) [paramètres de configuration",](#page-8-0) p. [9.](#page-8-0)

## **Mode veille**

Lorsque le téléphone est prêt à l'emploi et qu'aucun caractère n'a été saisi, il est en mode veille.

## **Écran**

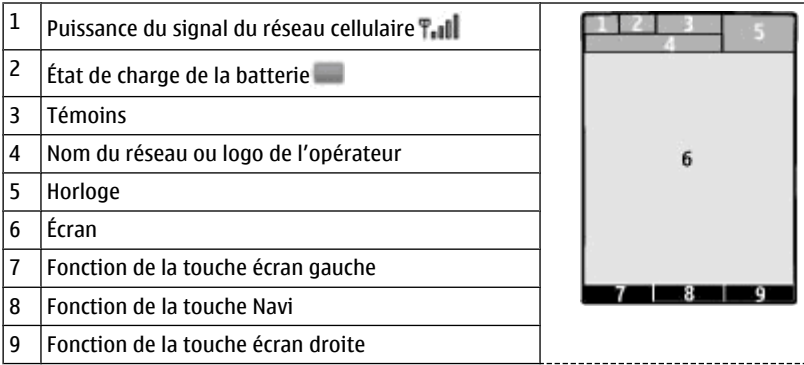

Vous pouvez modifier la fonction des touches écran gauche et droite. [Voir "Touches](#page-35-0) [écran gauche et droite", p. 36.](#page-35-0)

## **Fonction d'économie de la batterie**

Votre téléphone est doté des fonctions **Economie de batterie** et **Mode Sommeil**, qui permettent d'économiser la puissance de la batterie en mode veille lorsqu'aucune touche n'est utilisée. Ces fonctions peuvent être activées. [Voir "Écran", p. 35.](#page-34-0)

## **Mode veille actif**

En mode veille actif, votre téléphone affiche une liste de fonctionnalités et d'informations sélectionnées auxquelles vous pouvez accéder directement.

Pour activer ou désactiver le mode veille actif, sélectionnez **Menu** > **Paramètres** > **Affichage** > **Mode veille actif** > **Mode veille active**.

<span id="page-18-0"></span>En mode veille actif, faites défiler vers le haut ou vers le bas pour parcourir la liste, puis sélectionnez **Sélect.** ou **Afficher**. Les flèches indiquent que vous pouvez accéder à des informations supplémentaires. Pour interrompre la navigation, sélectionnez **Quitter**.

Pour organiser et modifier le mode veille actif, sélectionnez **Options**, puis choisissez parmi les options disponibles.

#### **Raccourcis accessibles en mode veille**

Pour accéder à la liste des numéros composés, appuyez une fois sur la touche d'appel. Pour appeler un numéro de la liste, faites défiler jusqu'au numéro ou nom désiré et appuyez sur la touche d'appel.

Pour ouvrir le navigateur Internet, appuyez sur la touche **0** et maintenez-la enfoncée.

Pour appeler votre boîte vocale, maintenez la touche **1** enfoncée.

Vous pouvez utiliser les touches comme raccourcis. [Voir "Touches d'appel](#page-20-0) [abrégé", p. 21.](#page-20-0)

## **Témoins**

Vous avez reçu de nouveaux messages.

- Vous disposez de messages non envoyés, annulés ou ayant échoué.
- $\Rightarrow$  Appels en absence.
- $\equiv 0$  Le clavier est verrouillé.
- Le téléphone ne sonne pas à l'arrivée d'un appel ou d'un message texte.
- Une alarme est définie.
- G / F Le téléphone est inscrit sur le réseau GPRS ou EGPRS.

 $\mathbb{E}/\mathbb{E}$  Le téléphone possède une connexion GPRS ou EGPRS ouverte.

**<u>■/</u>** La connexion GPRS ou EGPRS est interrompue (suspendue).

- **Bluetooth est activé.**
- Si vous disposez de deux lignes téléphoniques, la deuxième ligne est sélectionnée.
- Tous les appels entrants sont renvoyés vers un autre numéro.
- **Les appels sont restreints à un groupe limité.**
- Le mode actuellement actif est programmé.

## **Mode Avion**

Utilisez le mode Avion dans les environnements sensibles aux signaux de fréquences radioélectriques (à bord des avions ou dans les hôpitaux) afin de désactiver toutes les fonctionnalités de fréquence radio. Vous pouvez toujours à avoir accès aux jeux en mode

#### <span id="page-19-0"></span>**Prise en main**

déconnecté, à l'agenda et au répertoire. Lorsque le mode Avion est activé, s'affiche.

Pour activer ou configurer le mode Avion, sélectionnez **Menu** > **Paramètres** > **Modes** > **Avion** > **Activer** ou **Personnaliser**.

Pour désactiver le mode avion, sélectionnez un autre mode.

#### **Émettre un appel d'urgence en mode Avion**

Entrez le numéro d'urgence, appuyez sur la touche d'appel et sélectionnez **Oui** lorsque le message **Désactiver le mode Avion?** s'affiche.

**Avertissement :** Le mode Avion ne permet pas l'émission ou la réception d'appels, y compris d'appels d'urgence, ni l'utilisation d'autres fonctions nécessitant une couverture réseau. Pour émettre un appel, vous devez d'abord activer la fonction téléphone en changeant de mode. Si l'appareil a été verrouillé, entrez le code de verrouillage. Si vous devez émettre un appel d'urgence lorsque l'appareil est verrouillé et qu'il est en mode Avion, vous pouvez également entrer un numéro d'urgence officiel programmé sur votre appareil dans le champ du code de verrouillage et sélectionner "Appel". L'appareil confirmera que vous êtes sur le point de quitter le mode Avion pour émettre un appel d'urgence.

## **Verrouillage du clavier**

Pour verrouiller le clavier afin d'empêcher toute utilisation accidentelle des touches, sélectionnez **Menu** et appuyez sur **\*** dans les trois secondes et demie qui suivent.

Pour déverrouiller le clavier, sélectionnez **Activer** et appuyez sur **\*** dans la seconde et demie qui suit. Si vous y êtes invité, entrez le code de verrouillage.

Pour répondre à un appel lorsque le clavier est verrouillé, appuyez sur la touche d'appel. Lorsque vous terminez ou rejetez l'appel, le clavier se verrouille automatiquement.

D'autres options sont également disponibles (**Verrou automatique** et **Verrou de sécurité**). [Voir "Téléphone", p. 37.](#page-36-0)

Lorsque l'appareil ou son clavier est verrouillé, il peut toujours être possible d'émettre des appels au numéro d'urgence officiel programmé dans votre appareil.

## **Fonctions ne nécessitant pas de carte SIM**

Certaines fonctions de votre téléphone, telles que l'organiseur et les jeux, peuvent être utilisées sans nécessiter l'insertion d'une carte SIM. Certaines fonctions apparaissent en grisé dans les menus et ne peuvent pas être utilisées.

# <span id="page-20-0"></span>**3. Appels Émettre un appel**

Vous pouvez émettre un appel de diverses manières :

● Entrez le numéro de téléphone, sans oublier l'indicatif régional, et appuyez sur la touche d'appel.

Pour les appels internationaux, appuyez deux fois sur **\*** pour l'indicatif international (le caractère + remplace le code d'accès international), puis saisissez l'indicatif du pays, celui de la région, sans le 0 initial si nécessaire, puis le numéro de téléphone.

- Pour accéder à la liste des numéros composés, appuyez une fois sur la touche d'appel en mode veille. Sélectionnez un numéro ou un nom et appuyez sur la touche d'appel.
- Recherchez un nom ou un numéro de téléphone que vous avez enregistré dans les **Contacts**. [Voir "Gérer les contacts", p. 29.](#page-28-0)

Pour régler le volume durant un appel, appuyez sur la touche d'augmentation ou de diminution du volume.

## **Appel entrant**

Pour répondre à un appel entrant, appuyez sur la touche d'appel ou ouvrez le clapet coulissant. Pour mettre fin à l'appel, appuyez sur la touche de fin ou fermez le clapet coulissant.

Pour rejeter un appel entrant, appuyez sur la touche de fin. Pour réduire la sonnerie au silence, sélectionnez **Silence**.

## **Touches d'appel abrégé**

Affectez tout d'abord un numéro de téléphone à l'une des touches numériques 2 à 9. [Voir "Affecter des touches d'appel abrégé", p. 31.](#page-30-0)

Utilisez les touches d'appel abrégé pour émettre un appel de l'une des manières suivantes :

- Appuyez sur une touche numérique, puis sur la touche d'appel.
- Si **Menu** > **Paramètres** > **Appels** > **Appels abrégés** > **Activés** est sélectionné, maintenez une touche numérique enfoncée.

## **Numérotation vocale**

Vous pouvez émettre un appel en prononçant le nom enregistré dans les Contacts.

Comme les commandes vocales sont dépendantes de la langue, vous devez sélectionner **Menu** > **Paramètres** > **Téléphone** > **Param. de langue** > **Langue de reconn.** avant de procéder à la numérotation vocale et choisir votre langue.

#### <span id="page-21-0"></span>**Écrire un texte**

**Remarque :** L'utilisation d'identificateurs vocaux est parfois difficile dans un environnement bruyant ou en situation d'urgence. Vous ne devez donc pas compter uniquement sur la numérotation vocale en toutes circonstances.

- 1. En mode veille, maintenez la touche écran droite ou la touche de diminution du volume enfoncée. L'appareil émet un bref signal et le message **Parlez maintenant** s'affiche à l'écran.
- 2. Prononcez le nom du contact que vous souhaitez appeler. Si la reconnaissance vocale a réussi, une liste de correspondances s'affiche. Le téléphone reproduit la commande vocale se trouvant en début de liste. S'il ne s'agit pas de la bonne commande, faites défiler jusqu'à l'entrée voulue.

## **Options accessibles pendant un appel**

Bon nombre des options que vous pouvez utiliser durant un appel sont des services réseau. Pour connaître leur disponibilité, contactez votre prestataire de services.

Pendant un appel, sélectionnez **Options**. Les options disponibles peuvent être les suivantes :

Les options d'appel accessibles sont : **Couper micro** ou **Activer micro**, **Contacts**, **Menu**, **Verrouiller clavier**, **Enregistrer**, **Clarté de voix**, **Haut-parleur** ou **Combiné**.

Les options de services réseau sont **Répondre** ou **Rejeter**, **Suspendre** ou **Reprendre**, **Nouvel appel**, **Ajouter à conférence**, **Terminer appel**, **Terminer appels**, et les suivantes :

- **Envoyer DTMF** pour envoyer des chaînes de signaux
- **Permuter** pour permuter l'appel actif et celui mis en attente
- **Transférer** pour connecter l'appel en garde à l'appel actif tout vous déconnectant de ces deux appels
- **Conférence** pour émettre un appel de conférence
- **Appel privé** pour avoir une conversation privée lors d'un appel de conférence

**Avertissement :** Ne placez pas l'appareil près de l'oreille lorsque vous utilisez le haut-parleur car le volume risque d'être extrêmement fort.

# **4. Écrire un texte**

## **Modes texte**

Pour entrer un texte (par exemple, lors de la saisie d'un message), vous pouvez utiliser la saisie habituelle ou la saisie prédictive.

Lorsque vous écrivez un texte, maintenez la touche **Options** enfoncée pour basculer entre la saisie habituelle, indiquée par le symbole  $\bullet$ , et la saisie prédictive, indiquée par le symbole . Toutes les langues ne sont pas prises en charge par la saisie prédictive.

<span id="page-22-0"></span>La casse des caractères est indiquée par les symboles **DEL ET et PIL**. Pour passer en minuscules/majuscules, appuyez sur **#**. Pour passer du mode alphabétique au mode numérique, signalé par **IFF**, maintenez enfoncée la touche # et sélectionnez Mode **numérique**. Pour passer du mode numérique au mode alphabétique, maintenez la touche **#** enfoncée.

Pour changer la langue d'écriture, sélectionnez **Options** > **Langue d'écriture**.

## **Saisie de texte habituelle**

Appuyez sur une touche numérique (**2** à **9**) à plusieurs reprises, jusqu'à ce que le caractère voulu apparaisse à l'écran. Les caractères disponibles dépendent de la langue d'écriture sélectionnée.

Si la lettre que vous désirez taper se trouve sur la même touche que la lettre précédente, attendez que le curseur réapparaisse ou faites défiler brièvement dans n'importe quelle direction et saisissez la lettre.

Les signes de ponctuation et les caractères spéciaux les plus courants sont accessibles en appuyant de façon répétitive sur la touche numérique **1** ou en appuyant sur **\*** pour sélectionner un caractère spécial.

## **Saisie intuitive**

La saisie de texte intuitive est basée sur un dictionnaire intégré auquel vous pouvez également ajouter de nouveaux mots.

- 1. Commencez à écrire un mot en utilisant les touches **2** à **9**. Appuyez sur chaque touche une seule fois par lettre.
- 2. Pour confirmer un mot, faites défiler vers la droite ou ajoutez un espace.
	- Si le mot n'est pas le bon, appuyez plusieurs fois sur **\*** et sélectionnez le mot dans la liste.
	- Si le caractère ? s'affiche après le mot, cela signifie que le mot que vous voulez écrire ne se trouve pas dans le dictionnaire. Pour ajouter ce mot au dictionnaire, sélectionnez **Orthogr.**. Saisissez le mot (la saisie habituelle est utilisée) et sélectionnez **Enreg.**.
	- Pour écrire un mot composé, entrez la première partie du mot et confirmez-la en faisant défiler vers la droite. Saisissez la deuxième partie du mot et confirmez-la.
- 3. Commencez à écrire le mot suivant.

# **5. Parcourir les menus**

Le téléphone propose une large gamme de fonctions regroupées en menus.

- 1. Pour accéder au menu, appuyez sur **Menu**.
- 2. Faites défiler le menu et sélectionnez une option (par exemple, **Paramètres**).

#### **© 2008 Nokia. Tous droits réservés. 23**

#### <span id="page-23-0"></span>**Messagerie**

- 3. Si le menu sélectionné contient des sous-menus, sélectionnez celui qui vous intéresse (par exemple **Appels**).
- 4. Si le menu sélectionné contient d'autres sous-menus, répétez l'étape 3.
- 5. Choisissez le paramètre voulu.
- 6. Pour revenir au niveau de menu précédent, sélectionnez **Retour**.

Pour quitter le menu, sélectionnez **Quitter**.

Pour changer l'affichage du menu, sélectionnez **Options** > **Affichage du menu** > **Liste**, **Icônes**, **Icônes avec légendes** ou **Onglet**.

Pour réorganiser le menu, faites défiler jusqu'au menu que vous souhaitez déplacer et sélectionnez **Options** > **Organiser** > **Déplacer**. Faites défiler jusqu'au nouvel emplacement et sélectionnez **OK**. Pour enregistrer la modification, sélectionnez **Finir** > **Oui**.

# **6. Messagerie**

Vous pouvez lire, écrire, envoyer et enregistrer des messages texte, multimédia, e-mail, audio et flash. Les services de messagerie sont disponibles uniquement si votre réseau ou votre prestataire de services gère cette fonctionnalité.

## **Messages texte et multimédia**

Vous pouvez créer un message et y joindre éventuellement une image, par exemple. Votre téléphone transforme automatiquement un message texte en message multimédia lorsque vous y joignez un fichier.

### **Messages texte**

Votre appareil supporte les messages texte dépassant la limite normale d'un message. Les messages dépassant cette limite sont envoyés en deux messages ou plus. Votre prestataire de services peut vous facturer en conséquence. Les caractères accentués ou d'autres signes et les caractères de certaines langues occupent plus d'espace, ce qui limite le nombre de caractères pouvant être envoyés dans un même message.

Le témoin de longueur de message qui apparaît en haut de l'écran indique le nombre de caractères encore disponibles et le nombre de messages nécessaires pour l'envoi.

Pour pouvoir envoyer des messages texte ou des e-mails SMS, vous devez enregistrer le numéro de votre centre de messagerie. Sélectionnez **Menu** > **Messagerie** > **Param. des msgs** > **SMS** > **Centres de msgerie** > **Ajouter un centre**, puis entrez un nom et le numéro provenant de votre prestataire de services.

## **Messages multimédia**

Un message multimédia peut comporter du texte, des images et des clips audio ou vidéo.

<span id="page-24-0"></span>Seuls les appareils disposant des fonctions compatibles peuvent recevoir et afficher les messages multimédia. L'affichage d'un message peut varier en fonction de l'appareil récepteur.

Le réseau sans fil peut limiter la taille des messages MMS. Si la photo insérée dépasse la taille limite, l'appareil peut la réduire afin de l'envoyer par MMS.

**Important :** Soyez prudent lorsque vous ouvrez des messages. Les messages peuvent contenir des logiciels malveillants ou être nuisibles pour votre appareil ou votre PC.

Pour connaître la disponibilité du service de messagerie multimédia (MMS) et y souscrire, contactez votre prestataire de services. Vous pouvez également télécharger les paramètres de configuration. [Voir "Support Nokia", p. 11.](#page-10-0)

#### **Créer un message texte ou multimédia**

- 1. Sélectionnez **Menu** > **Messagerie** > **Nouveau msg** > **Message**.
- 2. Pour ajouter des destinataires, faites défiler jusqu'au champ **A:** , puis entrez le numéro du destinataire ou son e-mailou sélectionnez **Ajouter** pour choisir des destinataires à partir des options disponibles. Sélectionnez **Options** pour ajouter des destinataires et des objets et pour définir des options d'envoi.
- 3. Faites défiler jusqu'au champ **Texte:** , puis rédigez le texte du message.
- 4. Pour insérer une pièce jointe au message, faites défiler jusqu'à la barre de pièces jointes au bas de l'écran et sélectionnez le type souhaité.
- 5. Pour envoyer le message, sélectionnez **Envoyer**.

Le type de message est indiqué en haut de l'écran et change automatiquement en fonction de son contenu.

Le chargement des prestataires de services peut varier en fonction du type de message. Renseignez-vous auprès de votre prestataire de services pour plus d'informations.

### **Lire un message et y répondre**

**Important :** Soyez prudent lorsque vous ouvrez des messages. Les messages peuvent contenir des logiciels malveillants ou être nuisibles pour votre appareil ou votre PC.

Votre téléphone affiche une notification lorsque vous recevez un message. Pour afficher le message, sélectionnez **Afficher**. Si vous avez reçu plusieurs messages, choisissez celui que vous souhaitez afficher dans la boîte de réception et sélectionnez **Ouvrir**. Utilisez la touche de défilement pour afficher les différentes parties du message.

Pour créer un message de réponse, sélectionnez **Répondre** .

#### <span id="page-25-0"></span>**Messagerie**

#### **Envoyer des messages Envoyer un message**

Pour envoyer le message, sélectionnez **Envoyer**. Le téléphone enregistre le message dans le dossier **A envoyer** et l'envoi commence.

**Remarque :** L'icône ou le texte affiché par votre appareil pour signaler qu'un message a été envoyé ne signifie pas que le message est arrivé à destination.

Si l'envoi du message est interrompu, le téléphone essaie de l'envoyer à nouveau un certain nombre de fois. En cas d'échec, le message est conservé dans le dossier **A envoyer**. Pour annuler l'envoi des messages se trouvant dans le dossier **A envoyer**, sélectionnez **Options** > **Annuler l'envoi**.

Pour enregistrer les messages envoyés dans le dossier **Elémts envoyés**, sélectionnez **Menu** > **Messagerie** > **Param. des msgs** > **Paramètres généraux** > **Enreg. msgs envoyés**.

#### **Organiser les messages**

Le téléphone enregistre les messages reçus dans le dossier **Messages reçus**. Organisez vos messages dans le dossier des éléments enregistrés.

Pour ajouter, renommer ou supprimer un dossier, sélectionnez **Menu** > **Messagerie** > **Eléments enreg.** > **Options**.

## **E-mail**

Pour lire, écrire et envoyer un e-mail, accédez à votre compte de messagerie POP3 ou IMAP4 à l'aide de votre téléphone. Cette application e-mail est différente de la fonction d'e-mail SMS.

Pour pouvoir utiliser l'e-mail, vous devez avoir défini un compte e-mail et les paramètres appropriés. Pour connaître la disponibilité de votre compte e-mail, renseignez-vous auprès de votre prestataire de services e-mail. Vous pouvez obtenir les paramètres de configuration e-mail sous la forme d'un message de configuration. [Voir "Service d'envoi](#page-8-0) [des paramètres de configuration", p. 9.](#page-8-0)

### **Assistant e-mail**

L'assistant e-mail démarre automatiquement si aucun paramètre de messagerie n'est défini sur le téléphone. Pour ouvrir l'assistant e-mail pour un compte de messagerie supplémentaire, sélectionnez **Menu** > **Messagerie**, puis le compte existant. Sélectionnez **Options** > **Ajouter une boîte** pour ouvrir l'assistant e-mail. Suivez les instructions données à l'écran.

## **Écrire et envoyer un e-mail**

Vous pouvez écrire un e-mail avant de vous connecter au service de messagerie.

1. Sélectionnez **Menu** > **Messagerie** > **Nouveau msg** > **E-mail**.

- <span id="page-26-0"></span>2. Si plusieurs comptes e-mail sont définis, sélectionnez celui à partir duquel vous souhaitez envoyer l'e-mail.
- 3. Entrez l'adresse e-mail du destinataire et l'objet, puis rédigez le message. Pour joindre un fichier, sélectionnez **Options** > **Insérer**, puis choisissez parmi les options disponibles.
- 4. Pour envoyer l'e-mail, sélectionnez **Envoyer**.

## **Lire un e-mail et y répondre**

**Important :** Soyez prudent lorsque vous ouvrez des messages. Les messages peuvent contenir des logiciels malveillants ou être nuisibles pour votre appareil ou votre PC.

- 1. Pour télécharger l'en-tête des e-mails, sélectionnez **Menu** > **Messagerie**, puis votre compte e-mail.
- 2. Pour télécharger un e-mail et ses pièces jointes, sélectionnez l'e-mail et **Ouvrir** ou **Récup.**.
- 3. Pour répondre à l'e-mail ou le transférer, sélectionnez **Options**, puis choisissez parmi les options disponibles.
- 4. Pour vous déconnecter de votre compte e-mail, sélectionnez **Options** > **Se déconnecter**. La connexion au compte e-mail s'achève automatiquement après un certain temps d'inactivité.

## **Notifications de réception d'e-mail**

Votre téléphone peut automatiquement vérifier votre compte e-mail à intervalle régulier et vous signaler l'arrivée des nouveaux messages.

- 1. Sélectionnez **Menu** > **Messagerie** > **Param. des msgs** > **E-mails** > **Modifier les boîtes**.
- 2. Sélectionnez votre compte e-mail, **Paramètres téléchrgt**, puis définissez les options suivantes :
	- **Interv. mise à jr boîte** pour définir à quelle fréquence votre téléphone doit vérifier la présence de nouveaux e-mails sur votre compte
	- **Récup. automatique** pour récupérer automatiquement les nouveaux e-mails depuis votre compte
- 3. Pour activer la notification de réception d'e-mail, sélectionnez **Menu** > **Messagerie** > **Param. des msgs** > **E-mails** > **Nouvelle notif. e-mail** > **Activé**.

## **Messages flash**

Les messages flash sont des messages texte qui s'affichent instantanément lorsque vous les recevez.

#### <span id="page-27-0"></span>**Messagerie**

- 1. Pour écrire un message flash, sélectionnez **Menu** > **Messagerie** > **Nouveau msg** > **Message flash**.
- 2. Entrez le numéro de téléphone du destinataire, écrivez votre message (70 caractères maximum), puis sélectionnez **Envoyer**.

## **Messages audio Nokia Xpress**

Vous pouvez créer et envoyer facilement un message audio à l'aide du service MMS.

- 1. Sélectionnez **Menu** > **Messagerie** > **Nouveau msg** > **Message audio**. Le dictaphone s'ouvre.
- 2. Enregistrez votre message. [Voir "Dictaphone", p. 46.](#page-45-0)
- 3. Saisissez le ou les numéro(s) de téléphone voulu(s) dans le champ **A:** ou sélectionnez **Ajouter** pour récupérer un numéro enregistré.
- 4. Pour envoyer le message, sélectionnez **Envoyer**.

## **Messagerie instantanée**

Avec la messagerie instantanée (IM, service réseau), vous pouvez envoyer des messages texte courts à des utilisateurs en ligne. Vous devez souscrire à un service et vous enregistrer auprès du service de messagerie instantanée que vous souhaitez utiliser. Pour connaître la disponibilité de ce service et ses tarifs, et pour obtenir des instructions d'utilisation, contactez votre prestataire de services. Les menus peuvent varier en fonction du prestataire de services de messagerie instantanée.

Pour vous connecter au service, sélectionnez **Menu** > **Messagerie** > **Chat** et suivez les instructions à l'écran.

## **Messages d'infos, messages SIM et commandes de services**

#### **Messages d'infos**

Vous pouvez recevoir des messages relatifs à divers sujets, en provenance de votre prestataire de services (service réseau). Pour plus d'informations, contactez votre prestataire de services.

Sélectionnez **Menu** > **Messagerie** > **Messages d'infos**, puis choisissez parmi les options disponibles.

#### **Commandes de services**

Grâce aux commandes de services, vous pouvez saisir et envoyer à votre prestataire de services des requêtes de service (appelées également commandes USSD), telles que des commandes d'activation de services réseau.

Pour rédiger et envoyer des requêtes de service, sélectionnez **Menu** > **Messagerie** > **Cmdes services**. Pour plus de détails, contactez votre prestataire de services.

#### <span id="page-28-0"></span>**messages SIM**

Les messages SIM sont des messages texte spécifiques que vous enregistrez sur votre carte SIM. Vous pouvez copier ou déplacer ces messages de la carte SIM vers la mémoire du téléphone, mais pas réciproquement.

Pour lire les messages SIM, sélectionnez **Menu** > **Messagerie** > **Options** > **Messages SIM**.

## **Messages vocaux**

La boîte vocale est un service réseau pour lequel un abonnement supplémentaire peut être nécessaire. Pour plus d'informations, contactez votre prestataire de services.

Pour appeler votre boîte vocale, maintenez la touche **1** enfoncée.

Pour modifier votre numéro de boîte vocale, sélectionnez **Menu** > **Messagerie** > **Messages vocaux** > **Numéro boîte vocale**.

## **Paramètres messages**

Sélectionnez **Menu** > **Messagerie** > **Param. des msgs** et l'une des options suivantes :

- **Paramètres généraux** pour enregistrer les copies des messages envoyés dans votre téléphone, écraser les anciens messages lorsque la mémoire des messages est saturée, ainsi que configurer d'autres préférences liées aux messages
- **SMS** pour autoriser les accusés de réception, définir les centres de messagerie pour les messages texte et les e-mails via SMS, sélectionner le type de caractères pris en charge, ainsi que configurer d'autres préférences liées aux messages texte
- **MMS** pour autoriser les accusés de réception, définir l'apparence des messages multimédia, autoriser la réception des messages multimédia et des publicités, ainsi que configurer d'autres préférences liées aux messages multimédia
- **E-mails** pour autoriser la réception d'e-mails, définir la taille d'image dans les emails, ainsi que configurer d'autres préférences liées aux e-mails
- **Messages de services** pour activer les messages de service et configurer les préférences liées aux messages de service

# **7. Contacts**

Vous pouvez enregistrer des noms et des numéros de téléphone comme contacts dans la mémoire du téléphone et de la carte SIM, puis les rechercher et les récupérer afin d'émettre un appel ou d'envoyer un message.

## **Gérer les contacts**

### **Sélectionnez la mémoire utilisée pour les contacts.**

Vous pouvez enregistrer dans la mémoire du téléphone des contacts comportant des détails supplémentaires, par exemple, plusieurs numéros de téléphone et notes. Vous

#### **Contacts**

pouvez également enregistrer une image, un son ou un clip vidéo pour un certain nombre de contacts.

La mémoire de la carte SIM peut contenir des noms et un numéro de téléphone associé. Les contacts enregistrés dans la mémoire de la carte SIM sont signalés par .  $\Box$ .

Sélectionnez **Menu** > **Contacts** > **Paramètres** > **Mémoire utilisée**. Si vous sélectionnez **Tél. et carte SIM**, les contacts seront enregistrés dans la mémoire du téléphone.

### **Enregistrer des noms et des numéros**

Pour enregistrer un nom et un numéro de téléphone, sélectionnez **Menu** > **Contacts** > **Noms** > **Options** > **Ajouter un contact**.

Le premier numéro que vous enregistrez est automatiquement défini comme numéro par défaut et signalé par un cadre autour de l'icône du type de numéro (par exemple, ). Lorsque vous sélectionnez un nom dans les contacts (par exemple pour l'appeler), le numéro par défaut est utilisé, sauf si vous en choisissez un autre.

#### **Rechercher un contact**

Sélectionnez **Menu** > **Contacts** > **Noms** et parcourez la liste de contacts ou entrez les premiers caractères du nom que vous recherchez.

#### **Ajouter et modifier des détails**

Pour ajouter ou modifier un détail d'un contact, sélectionnez-le et **Détails** > **Options** > **Ajouter détail**, puis choisissez parmi les options disponibles.

#### **Copier ou déplacer un contact entre la carte SIM et la mémoire du téléphone**

- 1. Sélectionnez **Menu** > **Contacts** > **Noms**.
- 2. Sélectionnez le contact à copier ou à déplacer, puis **Options** > **Copier un contact** ou **Déplacer un contact**.

#### **Copier ou déplacer plusieurs contacts entre la carte SIM et la mémoire du téléphone**

- 1. Sélectionnez le premier contact à copier ou à déplacer, puis **Options** > **Marquer**.
- 2. Marquez les autres contacts puis sélectionnez **Options** > **Copier la sélection** ou **Déplacer la sélection**.

#### **Copier ou déplacer tous les contacts entre la carte SIM et la mémoire du téléphone**

Sélectionnez **Menu** > **Contacts** > **Copier contacts** ou **Dépl. contacts**.

#### **Supprimer des contacts**

Sélectionnez le contact et **Options** > **Supprimer contact**.

<span id="page-30-0"></span>Pour supprimer tous les contacts de la mémoire du téléphone ou de la carte SIM, sélectionnez **Menu** > **Contacts** > **Suppr. contacts** > **De la mémoire du tél.** ou **De la carte SIM**.

Pour supprimer un numéro, un texte ou une photo associé à un contact, recherchez celui-ci et sélectionnez **Détails**. Faites défiler jusqu'au détail souhaité et sélectionnez **Options** > **Supprimer**, puis choisissez parmi les options disponibles.

#### **Créer un groupe de contacts**

Organisez vos contacts en groupes d'appelants auxquels vous affecterez des sonneries et des images de groupe distinctes.

- 1. Sélectionnez **Menu** > **Contacts** > **Groupes**.
- 2. Pour créer un groupe, sélectionnez **Ajouter** ou **Options** > **Ajouter nouv. grpe**.
- 3. Saisissez le nom du groupe, sélectionnez une image et une sonnerie si vous souhaitez les ajouter au groupe, puis sélectionnez **Enregistrer**.
- 4. Sélectionnez le groupe, puis **Afficher** > **Ajouter** pour y intégrer des contacts.

## **Cartes de visite**

Vous pouvez envoyer et recevoir des informations de contact provenant d'un périphérique compatible supportant la norme vCard.

Pour envoyer une carte de visite, recherchez le contact voulu et sélectionnez **Détails** > **Options** > **Envoyer carte de vis.**.

Lorsque vous recevez une carte de visite, sélectionnez **Afficher** > **Enreg.** pour l'enregistrer dans la mémoire du téléphone.

## **Affecter des touches d'appel abrégé**

Vous pouvez créer des raccourcis en attribuant des numéros de téléphone aux touches numériques 2 à 9.

- 1. Sélectionnez **Menu** > **Contacts** > **Appels abrégés**, puis faites défiler jusqu'à une touche numérique.
- 2. Sélectionnez **Attribuer**, ou, si un numéro est déjà affecté à la touche, sélectionnez **Options** > **Changer**.
- 3. Entrez un numéro ou recherchez un contact.

# **8. Journal d'appels**

Pour visualiser les informations relatives à vos appels, messages, données et à la synchronisation, sélectionnez **Menu** > **Journal**, puis choisissez parmi les options disponibles.

<span id="page-31-0"></span>**Remarque :** Le montant effectivement facturé pour vos appels et les services fournis par le prestataire de services peut varier selon les fonctions du réseau, l'arrondissement au niveau de la facturation, les taxes, etc.

# **9. Journal des positions**

Le réseau peut vous envoyer une demande de position (service réseau). Renseignezvous auprès de votre prestataire de services pour vous abonner à ce service et définir les conditions d'envoi des informations de positionnement.

Pour accepter ou rejeter la demande de position, sélectionnez **Accepter** ou **Rejeter**. Si vous recevez une demande en absence, le téléphone l'accepte ou la rejette automatiquement en fonction des conventions que vous avez passées avec votre opérateur réseau ou votre prestataire de services.

Pour consulter les informations des 10 notifications et demandes privées les plus récentes, sélectionnez **Menu** > **Journal** > **Positionnement** > **Journal des positions**.

# **10. Connectivité**

Votre téléphone propose différentes fonctionnalités pour la connexion à d'autres appareils en vue de transmettre et de recevoir des données.

## **Technologie sans fil Bluetooth**

Grâce à la technologie sans fil Bluetooth, vous pouvez établir une connexion par ondes radio entre votre téléphone et un appareil Bluetooth compatible situé dans un rayon de 10 mètres.

Cet appareil est conforme à la spécification de la technologie Bluetooth 2.0 + EDR qui prend en charge les modes suivants : 2.0 + EDR generic access, network access, generic object change, advanced audio distribution, audio video remote control, handsfree, headset, object push, file transfer, dial-up networking, SIM access et serial port . Pour assurer l'interopérabilité avec d'autres appareils prenant en charge la technologie Bluetooth, utilisez les accessoires agréés par Nokia pour ce modèle. N'hésitez pas à consulter les constructeurs des autres appareils pour déterminer leur compatibilité avec cet appareil.

Les fonctions qui font appel à la technologie Bluetooth augmentent l'utilisation de la batterie et réduisent la durée de vie de cette dernière.

#### **Configurer une connexion Bluetooth**

Sélectionnez **Menu** > **Paramètres** > **Connectivité** > **Bluetooth**, puis procédez comme suit :

1. Sélectionnez **Nom de mon tél.** et donnez un nom à votre téléphone.

- <span id="page-32-0"></span>2. Pour activer la connectivité Bluetooth, sélectionnez **Bluetooth** > **Activé**. indique que la connexion Bluetooth est activée.
- 3. Pour connecter votre téléphone à un accessoire audio, sélectionnez **Access. connectables** et l'appareil auquel vous souhaitez vous connecter.
- 4. Pour relier votre téléphone à un appareil Bluetooth se trouvant à proximité, sélectionnez **Equipements reliés** > **Ajouter un équipt**.

Faites défiler jusqu'à un appareil détecté et sélectionnez **Ajouter**.

Entrez un code d'authentification (16 caractères maximum) dans votre téléphone et autorisez la connexion sur l'autre appareil Bluetooth.

Si la sécurité vous préoccupe, désactivez la fonction Bluetooth ou réglez **Visibilité de mon tél.** sur **Masqué**. Acceptez uniquement les communications Bluetooth provenant d'appareils dignes de confiance.

#### **Connecter un PC à Internet**

Utilisez la technologie Bluetooth pour connecter votre ordinateur compatible à Internet sans le logiciel PC Suite. Sur votre téléphone, vous devez avoir activé un prestataire de services prenant en charge l'accès à Internet et votre PC doit prendre en charge Bluetooth PAN (Personal Area Network). Une fois la connexion avec le service point d'accès réseau du téléphone établie et la liaison avec votre PC effectuée, votre téléphone ouvre automatiquement une connexion de données par paquets à Internet.

## **Données par paquets**

Le GPRS (General Packet Radio Service) est un service réseau permettant l'utilisation des téléphones mobiles pour émettre et recevoir des données via un réseau IP (Internet Protocol).

Pour définir comment utiliser ce service, sélectionnez **Menu** > **Paramètres** > **Connectivité** > **Données paquets** > **Connex. données paq.** et choisissez parmi les options suivantes :

- **Si nécessaire** pour établir la connexion de données par paquets lorsqu'une application l'exige. La connexion s'interrompra lorsque l'application sera fermée.
- **Permanente** pour que le téléphone se connecte automatiquement à un réseau de données par paquets à la mise sous tension.

Vous pouvez utiliser votre téléphone comme modem en le raccordant à un ordinateur compatible à l'aide de la technologie Bluetooth ou d'un câble de données USB. Pour plus d'informations, consultez la documentation de Nokia PC Suite. [Voir "Support](#page-10-0) [Nokia", p. 11.](#page-10-0)

## **Câble de données USB**

Vous pouvez utiliser le câble de données USB pour transférer des données entre le téléphone et un PC compatible ou une imprimante prenant en charge PictBridge.

#### <span id="page-33-0"></span>**Paramètres**

Pour activer le téléphone afin de transférer des données ou d'imprimer des images, connectez le câble de données et choisissez le mode :

- **PC Suite** pour utiliser le câble pour PC Suite
- **Impr. & multimédia** pour utiliser le téléphone avec une imprimante prenant en charge PictBridge ou avec votre PC compatible
- **Stockage de données** pour se connecter à un PC où aucun logiciel Nokia n'est installé et utiliser le téléphone pour le stockage de données

Pour modifier le mode USB, sélectionnez **Menu** > **Paramètres** > **Connectivité** > **Câble données USB** et le mode USB voulu.

## **Synchronisation et sauvegarde**

Sélectionnez **Menu** > **Paramètres** > **Sync et sauveg.** puis définissez les options suivantes :

- **Echange** Permet de synchroniser ou de copier les données sélectionnées entre votre téléphone et un autre téléphone équipé de la technologie Bluetooth .
- **Créer sauveg.** Permet de créer une copie de sauvegarde des données sélectionnées sur la carte mémoire ou surun support externe.
- **Rest. sauvegarde** Permet de sélectionner un fichier de sauvegarde enregistré sur la carte mémoire ou sur un support externe et de le restaurer sur le téléphone. Sélectionnez **Options** > **Détails** pour obtenir plus d'informations sur le fichier de sauvegarde sélectionné.
- **Transfert données** Permet de synchroniser ou de copier les données sélectionnées entre votre téléphone et un autre appareil, PC ou serveur distant (service réseau).

# **Nokia PC Suite**

Grâce au logiciel Nokia PC Suite, vous pouvez synchroniser des contacts, les données de l'agenda, des notes et des notes À faire entre votre téléphone et un ordinateur compatible ou un serveur Internet distant (service réseau). D'autres informations ainsi que le logiciel PC Suite sont disponibles sur le site Web de Nokia. [Voir "Support](#page-10-0) [Nokia", p. 11.](#page-10-0)

# **11. Paramètres**

## **Modes**

Votre téléphone contient divers groupes de paramètres, appelés modes, que vous pouvez personnaliser à l'aide de sonneries destinées à des événements ou des situations particuliers.

Sélectionnez **Menu** > **Paramètres** > **Modes**, le mode voulu et choisissez parmi les options suivantes :

● **Activer** — pour activer le mode choisi

- <span id="page-34-0"></span>● **Personnaliser** — pour modifier les paramètre du mode
- **Programmer** pour que le mode reste actif pendant une durée donnée. Lorsque le mode expire, le mode précédent sans délai programmé redevient actif.

## **Thèmes**

Un thème contient des éléments vous permettant de personnaliser votre téléphone.

Sélectionnez **Menu** > **Paramètres** > **Thèmes**, puis définissez les options suivantes :

- **Choisir thème** Ouvrez le dossier **Thèmes** et sélectionnez un thème.
- **Téléchrgts de thèmes** Ouvrez une liste de liens pour télécharger d'autres thèmes.

# **Sonneries**

Vous pouvez régler les paramètres de tonalité du mode sélectionné.

Sélectionnez **Menu** > **Paramètres** > **Sons**. Vous trouverez les mêmes paramètres dans le menu **Modes**.

Si vous sélectionnez le niveau de sonnerie le plus élevé, la sonnerie atteint son volume sonore le plus élevé au bout de quelques secondes.

# **Voyants**

Pour activer ou désactiver les effets lumineux associés aux différentes fonctions du téléphone, sélectionnez **Menu** > **Paramètres** > **Eclairage**.

# **Écran**

Sélectionnez **Menu** > **Paramètres** > **Affichage** et parmi les options suivantes :

- **Fond d'écran** pour ajouter une image d'arrière-plan au mode veille
- **Mode veille actif** pour activer, organiser et personnaliser le mode veille actif
- **Coul. pol. mode veille** pour sélectionner la couleur d'affichage des textes en mode veille
- **Icônes tche de navig.** pour afficher les icônes des raccourcis de la touche de défilement en mode veille lorsque le mode veille actif est désactivé
- **Détails des notif.** pour afficher les détails dans les notifications d'appels en absence et de messages
- **Effets de transition** pour activer une navigation plus fluide et plus vivante
- **Animation clav. coul.** pour afficher une animation et jouer une sonnerie lorsque vous ouvrez ou fermez le clapet coulissant
- **Economiseur d'écran** pour créer et définir un économiseur d'écran
- **Economie de batterie** pour qu'au bout d'un certain délai d'inactivité du téléphone, l'écran s'obscurcisse et une horloge s'affiche automatiquement
- **Mode Sommeil** pour qu'au bout d'un certain délai d'inactivité du téléphone, l'écran s'éteigne automatiquement
- **Taille de police** pour définir la taille de la police pour les messages, les contacts et les pages Web

**© 2008 Nokia. Tous droits réservés. 35**

#### <span id="page-35-0"></span>**Paramètres**

- **Logo de l'opérateur** pour afficher le logo de l'opérateur
- **Affichage infos cell.** pour afficher l'identité de la cellule si celle-ci peut être obtenue à partir du réseau

## **Date et heure**

Pour modifier les paramètres du type d'horloge, de l'heure, du fuseau horaire ou de la date, sélectionnez **Menu** > **Paramètres** > **Date et heure**.

Si vous voyagez et changez de fuseau horaire, sélectionnez **Menu** > **Paramètres** > **Date et heure** > **Param. date et heure** > **Fuseau horaire:** et faites défiler vers la gauche ou vers la droite pour choisir le fuseau horaire correspondant à l'endroit où vous vous trouvez. L'heure et la date sont définies par le fuseau horaire et elles permettent l'affichage, sur votre téléphone, de l'heure d'envoi correcte des messages texte ou multimédia reçus.

Par exemple, GMT -5 indique le fuseau horaire de New York (États-Unis), soit 5 heures à l'ouest de Greenwich, Londres (Royaume-Uni).

## **Mes raccourcis**

Les raccourcis personnels vous permettent d'accéder rapidement aux fonctions du téléphone que vous utilisez souvent.

## **Touches écran gauche et droite**

Pour modifier la fonction affectée à la touche écran gauche ou droite, sélectionnez **Menu** > **Paramètres** > **Mes raccourcis** > **Touche écran gauche** ou **Touche écran droite** et la fonction.

En mode veille, si la touche écran gauche correspond à **Aller à**, sélectionnez **Aller à** > **Options** et choisissez parmi les options suivantes pour activer la fonction souhaitée :

- **Sélectionner fctions** pour ajouter ou supprimer une fonction
- **Organiser** pour réorganiser les fonctions

## **Autres raccourcis**

Sélectionnez **Menu** > **Paramètres** > **Mes raccourcis**, puis définissez les options suivantes :

- **Touche de navigation** pour affecter à la touche de navigation (touche de défilement) d'autres fonctions choisies dans une liste prédéfinie
- **Clé mode veille actif** pour sélectionner le mouvement de la touche de navigation permettant d'activer le mode veille actif

# **Appel**

Sélectionnez **Menu** > **Paramètres** > **Appels**, puis définissez les options suivantes :

- <span id="page-36-0"></span>● **Renvoi d'appel** — pour renvoyer les appels entrants (service réseau). Vous ne pourrez peut-être pas renvoyer les appels si des fonctions de limitation des appels sont actives. [Voir "Sécurité", p. 40.](#page-39-0)
- **Réponse toutes tches** pour répondre à un appel entrant en appuyant brièvement sur n'importe quelle touche, excepté la touche marche/arrêt, les touches écran gauche et droite ou la touche de fin
- **Rappel automatique** pour recomposer automatiquement le numéro après une tentative d'appel infructueuse. Le téléphone procède à 10 tentatives de rappel.
- **Clarté de voix** pour entendre plus clairement vos interlocuteurs, en particulier dans des environnements bruyants
- **Appels abrégés** pour appeler les correspondants et numéros de téléphone attribués aux touches numériques (2 à 9) lorsque vous maintenez la touche correspondante appuyée
- **Mise en att. appels** pour que le réseau vous signale un nouvel appel même si vous avez un appel en cours (service réseau)
- **Affich. durée d'appel** Sélectionnez **Activé** pour afficher la durée de l'appel en cours
- **Résumé après appel** pour que la durée approximative des appels s'affiche lorsque vous raccrochez
- **Envoyer mon numéro** pour que votre numéro de téléphone s'affiche sur le téléphone du destinataire (service réseau). Pour utiliser la configuration convenue avec votre prestataire de services, sélectionnez **Défini par réseau**.
- **Ligne appels sortants** pour sélectionner la ligne téléphonique utilisée pour émettre des appels, si votre carte SIM prend en charge la gestion de lignes multiples (service réseau)
- **Gest. app. avec clav.** pour choisir de répondre et de mettre fin aux appels en ouvrant et en refermant le clapet coulissant

# **Téléphone**

Sélectionnez **Menu** > **Paramètres** > **Téléphone**, puis définissez les options suivantes :

- **Param. de langue** Pour définir la langue d'affichage de votre téléphone, sélectionnez **Langue du téléphone**. **Automatique** sélectionne la langue selon les données contenues sur la carte SIM. Pour définir la langue des commandes vocales, sélectionnez **Langue de reconn.**.
- **Etat de la mémoire** pour vérifier la consommation de mémoire
- **Verrou automatique** pour paramétrer l'appareil afin que le clavier se verrouille automatiquement lorsque le téléphone est en mode veille et qu'aucune fonction n'est utilisée pendant un temps donné.
- **Verrou de sécurité** pour que vous soyez invité à entrer le code de sécurité lorsque vous déverrouillez le clavier
- **Reconn. vocale** — [Voir "Commandes vocales", p. 38.](#page-37-0)

#### <span id="page-37-0"></span>**Paramètres**

- **Invite mode Avion** pour que le téléphone vous demande à chaque mise sous tension si le mode avion doit être utilisé. En mode avion, toutes les connexions radio sont désactivées.
- **Mises à jour du tél.** pour recevoir des mises à jour logicielles provenant de votre prestataire de services (service réseau). En fonction de votre téléphone, cette option peut ne pas être disponible. [Voir "Mises à jour logicielles par liaison radio](#page-38-0) [\(OTA\)", p. 39.](#page-38-0)
- **Choix de l'opérateur** pour spécifier un réseau cellulaire disponible dans votre région
- **Activation de l'aide** pour activer ou désactiver l'affichage des textes d'aide
- **Sonnerie d'accueil** pour qu'une sonnerie retentisse à chaque mise sous tension du téléphone
- **Confirm. actions SIM** [Voir "Services SIM", p. 54.](#page-53-0)

## **Commandes vocales**

Vous pouvez appeler des contacts et utiliser votre téléphone en prononçant des commandes vocales.

Les commandes vocales sont dépendantes de la langue. Pour définir la langue, sélectionnez **Menu** > **Paramètres** > **Téléphone** > **Param. de langue** > **Langue de reconn.** et votre langue.

Pour entraîner votre téléphone à reconnaître votre voix, sélectionnez **Menu** > **Paramètres** > **Téléphone** > **Reconn. vocale** > **Entraîn. reconn. voc.**.

Pour activer une commande vocale pour une fonction, sélectionnez **Menu** > **Paramètres** > **Téléphone** > **Reconn. vocale** > **Commandes vocales**, une commande et la fonction.  $\blacksquare$  indique que la commande vocale est activée.

Pour activer la commande vocale, sélectionnez **Ajouter**. Pour entendre la commande vocale activée, sélectionnez **Lecture**.

Pour utiliser les commandes vocales, voir ["Numérotation vocale",](#page-20-0) p[.21](#page-20-0).

Pour gérer les commandes vocales, faites défiler jusqu'à une fonction et sélectionnez **Options**, puis l'une des options suivantes :

- **Modifier** ou **Supprimer** pour renommer ou désactiver la commande vocale
- **Tout ajouter** ou **Tout supprimer** pour activer ou désactiver les commandes vocales pour toutes les fonctions de la liste des commandes vocales

## **Accessoires**

Ce menu et ses diverses options sont affichés uniquement lorsque le téléphone est connecté à un accessoire mobile compatible, ou qu'il l'a été.

Sélectionnez **Menu** > **Paramètres** > **Accessoires**. Sélectionnez un accessoire et une des options disponibles pour celui-ci.

## <span id="page-38-0"></span>**Configuration**

Vous pouvez configurer le téléphone en sélectionnant les paramètres de configuration nécessaires au bon fonctionnement de certains services. Votre prestataire de services peut aussi vous envoyer ces paramètres. [Voir "Service d'envoi des paramètres de](#page-8-0) [configuration", p. 9.](#page-8-0)

Sélectionnez **Menu** > **Paramètres** > **Configuration**, puis définissez les options suivantes :

- **Par. config. par déf.** pour afficher la liste des prestataires de services enregistrés dans le téléphone et définir un prestataire par défaut
- **Activ. param. par déf.** pour activer les paramètres de configuration par défaut pour les applications prises en charge
- **Point d'accès préféré** pour afficher la liste des points d'accès enregistrés
- **Connex. à aide techn.** pour télécharger les paramètres de configuration fournis par votre prestataire de services
- **Param. gest. terminal** pour permettre ou interdire au téléphone de recevoir des mises à jour logicielles. En fonction de votre téléphone, cette option peut ne pas être disponible. Voir "Mises à jour logicielles par liaison radio (OTA)", p. 39.
- **Param. config. perso** pour ajouter manuellement de nouveaux comptes personnels pour divers services ainsi que pour les activer ou les supprimer. Pour ajouter un nouveau compte personnel, sélectionnez **Ajouter** ou **Options** > **Ajouter nouveau**. Sélectionnez le type de service et définissez les paramètres requis. Pour activer un compte personnel, faites défiler jusqu'à celui-ci et sélectionnez **Options** > **Activer**.

# **Mises à jour logicielles par liaison radio (OTA)**

Votre prestataire de services peut envoyer des mises à jour logicielles de votre téléphone par liaison radio (OTA), directement vers votre téléphone. (service réseau) En fonction de votre téléphone, cette option peut ne pas être disponible.

Le téléchargement de mises à jour logicielles peut entraîner la transmission d'un grand volume de données via le réseau de votre prestataire de services. Contactez votre prestataire de services pour obtenir des informations concernant les coûts de transmission de données.

Assurez-vous que la batterie de l'appareil est suffisamment chargée ou branchez le chargeur avant de lancer la mise à jour.

**Avertissement :** Si vous installez une mise à jour logicielle, vous ne pouvez pas utiliser l'appareil, même pour émettre un appel d'urgence, tant que vous n'avez pas terminé l'installation et redémarré l'appareil. Veillez à bien sauvegarder les données avant d'accepter l'installation d'une mise à jour.

### **Paramètres de mise à jour logicielle**

En fonction de votre téléphone, cette option peut ne pas être disponible.

#### <span id="page-39-0"></span>**Paramètres**

Pour permettre ou empêcher les mises à jour logicielles et de configuration, sélectionnez **Menu** > **Paramètres** > **Configuration** > **Param. gest. terminal** > **Mises à jr prestataire**.

#### **Demander une mise à jour logicielle**

- 1. Sélectionnez **Menu** > **Paramètres** > **Téléphone** > **Mises à jour du tél.** pour demander les mises à jour logicielles disponibles auprès de votre prestataire de services.
- 2. Sélectionnez **Détails logiciel actuel** pour afficher la version actuelle du logiciel et vérifier si une mise à jour est nécessaire.
- 3. Sélectionnez **Téléch. un logiciel tél.** pour télécharger et installer une mise à jour logicielle. Suivez les instructions données à l'écran.
- 4. Si l'installation a été annulée après le téléchargement, sélectionnez **Inst. mise à jr logiciel** pour lancer l'installation.

La mise à jour logicielle peut prendre plusieurs minutes. En cas de problèmes lors de l'installation, contactez votre prestataire de services.

## **Sécurité**

Lorsque vous utilisez des fonctions de sécurité restreignant les appels (restriction d'appels, groupe limité et appels autorisés), il peut toujours être possible d'émettre des appels au numéro d'urgence officiel programmé dans votre appareil.

Sélectionnez **Menu** > **Paramètres** > **Sécurité**, puis définissez les options suivantes :

- **Demande code PIN** ou **Demande code UPIN** pour que le téléphone demande le code PIN ou UPIN à chaque mise sous tension. Certaines cartes SIM ne permettent pas de désactiver la demande du code.
- **Demande code PIN2** pour indiquer si le code PIN2 est nécessaire lors de l'utilisation d'une fonction spécifique protégée par ce code. Certaines cartes SIM ne permettent pas de désactiver la demande du code.
- **Limitation des appels** pour restreindre vos appels entrants et sortants (service réseau). Un mot de passe de limitation est requis.
- **Liste des nº autorisés** pour restreindre vos appels sortants à certains numéros sélectionnés, si votre carte SIM le permet. Lorsque la fonction Appels autorisés est activée, les connexions GPRS sont impossibles, excepté lorsque vous envoyez des SMS via une connexion GPRS. Dans ce cas, le numéro de centre des messages et le numéro de téléphone du destinataire doivent être inclus dans la liste des appels autorisés.
- **Grpe d'utilis. limité** pour indiquer un groupe de personnes que vous pouvez appeler ou qui peut vous appeler (service réseau)
- **Niveau de sécurité** Sélectionnez **Téléphone** pour être invité à entrer le code de sécurité chaque fois que vous installez une nouvelle carte SIM dans le téléphone. Sélectionnez **Mémoire** pour être invité à entrer le code de sécurité lorsque la mémoire de la carte SIM est sélectionnée et que vous voulez activer une autre mémoire.
- <span id="page-40-0"></span>● **Codes d'accès** — pour modifier le code de sécurité, le code PIN, le code UPIN, le code PIN2 ou le mot de passe de limitation
- **Code utilisé** pour indiquer si le code PIN ou UPIN doit être activé
- **Certificats d'autorité** ou **Certificats utilisateur** pour afficher la liste des certificats d'autorité ou des certificats d'utilisateur téléchargés sur votre téléphone. [Voir "Sécurité du navigateur", p. 49.](#page-48-0)
- **Param. module sécur.** pour afficher les **Détails module sécur.**, activez **Demande PIN module** ou modifiez le PIN module et le PIN de signature. [Voir "Codes](#page-8-0) [d'accès", p. 9.](#page-8-0)

## **Rétablir la configuration d'origine**

Pour rétablir la configuration d'origine du téléphone, sélectionnez **Menu** > **Paramètres** > **Rét. config. orig.**, puis définissez les options suivantes :

- **Restaurer les param.** pour rétablir tous les paramètres de préférence sans effacer les données personnelles
- **Tout restaurer** pour réinitialiser tous les paramètres de préférences et supprimer toutes les données personnelles, telles que les contacts, les messages, les fichiers multimédia et les touches d'activation

# **12. Menu Opérateur**

Accédez à un portail de services proposés par votre opérateur réseau. Pour plus d'informations, contactez votre opérateur réseau. L'opérateur peut mettre à jour ce menu par le biais d'un message de service.

# **13. Galerie**

Vous pouvez gérer les images, les clips vidéo, les fichiers audio, les thèmes, les graphiques, les sonneries, les enregistrements et les fichiers reçus. Ces fichiers sont stockés dans la mémoire du téléphone ou sur une carte mémoire associée, et peuvent être organisés en dossiers.

# **Dossiers et fichiers**

Pour afficher la liste des dossiers, sélectionnez **Menu** > **Galerie**. Pour afficher la liste des fichiers du dossier, sélectionnez le dossier voulu **Ouvrir**. Pour afficher les dossiers de la carte mémoire lorsque vous déplacez un fichier, faites défiler jusqu'à la carte mémoire et appuyez sur la touche de navigation droite.

## **Imprimer des images**

Votre téléphone prend en charge Nokia XpressPrint pour vous permettre d'imprimer les images au format .jpeg.

#### <span id="page-41-0"></span>**Multimédia**

- 1. Pour le connecter à une imprimante compatible, utilisez un câble de données ou envoyez l'image via une connexion Bluetooth à une imprimante prenant en charge la technologie Bluetooth. [Voir "Technologie sans fil Bluetooth", p. 32.](#page-31-0)
- 2. Sélectionnez l'image à imprimer, puis **Options** > **Imprimer**.

# **Carte mémoire**

Utilisez une carte mémoire pour stocker vos fichiers multimédia, tels que vos clips vidéo, vos morceaux de musique, vos fichiers audio, vos images et vos données de messagerie.

Certains des dossiers de la **Galerie** dont le contenu est utilisé par le téléphone (par exemple, les **Thèmes**) peuvent être stockés sur la carte mémoire.

### **Formater la carte mémoire**

Certaines cartes mémoire sont fournies préformatées et d'autres non. Lorsque vous formatez une carte mémoire, toutes les données contenues sur celle-ci sont effacées de manière définitive.

- 1. Pour formater une carte mémoire, sélectionnez **Menu** > **Galerie** ou **Applications**, choisissez le dossier de la carte mémoire , puis **Options** > **Formater la carte m.** > **Oui**.
- 2. Une fois le formatage terminé tapez le nom de la carte mémoire.

### **Désactiver la carte mémoire**

Pour définir un mot de passe (8 caractères maximum) afin de verrouiller votre carte mémoire contre toute utilisation non autorisée, sélectionnez le dossier de la carte

#### mémoire et **Options** > **Définir mot de passe**.

Le mot de passe est enregistré dans votre téléphone et vous n'avez pas besoin de le saisir à nouveau lorsque vous utilisez la carte mémoire sur le même téléphone. Si vous voulez utiliser la carte mémoire sur un autre appareil, vous êtes invité à entrer le mot de passe.

Pour supprimer le mot de passe, sélectionnez **Options** > **Suppr. mot de passe**.

### **Consulter la consommation de mémoire**

Pour vérifier la consommation de mémoire des différents groupes de données, ainsi que la mémoire disponible pour l'installation d'un nouveau logiciel sur votre carte

mémoire, sélectionnez la carte mémoire et **Options** > **Détails**.

# **14. Multimédia**

# **Appareil photo et vidéo**

Prenez des photos ou enregistrez des clips vidéo à l'aide de l'appareil photo intégré.

## <span id="page-42-0"></span>**Prendre une photo**

Pour utiliser la fonction de photographie, appuyez sur la touche de l'appareil photo ou, si le mode vidéo est activé, faites défiler vers la gauche ou vers la droite.

Pour effectuer un zoom avant ou arrière en mode appareil photo, faites défiler vers le haut ou vers le bas, ou appuyez sur les touches de volume.

Pour prendre une photo, appuyez sur la touche de l'appareil photo. Le téléphone enregistre les photos sur la carte mémoire (le cas échéant) ou dans la mémoire du téléphone.

Sélectionnez **Options** > **Flash** > **Flash activé** pour prendre toutes les photos avec le flash ou **Automatique** pour que le flash soit activé automatiquement lorsque la luminosité est faible. Tenez-vous à une distance de sécurité lorsque vous utilisez un flash. N'utilisez pas de flash pour photographier des personnes ou des animaux trop près de vous. Ne couvrez pas le flash lorsque vous prenez une photo.

Pour afficher une photo immédiatement après l'avoir prise, sélectionnez **Options** > **Paramètres** > **Délai affichage photo** et la durée de l'aperçu. Pendant l'aperçu, sélectionnez **Retour** pour prendre une autre photo ou **Envoyer** pour envoyer la photo sous la forme d'un message multimédia.

Votre appareil prend en charge une résolution de capture d'image de 2048 x 1536 pixels.

## **Enregistrer un clip vidéo**

Pour activer la fonction vidéo, maintenez la touche appareil photo enfoncée ou, si la fonction appareil photo est activée, faites défiler vers la gauche ou vers la droite.

Pour démarrer l'enregistrement vidéo, sélectionnez **Enreg.** ou appuyez sur la touche de l'appareil photo ; pour le mettre en pause, sélectionnez **Pause** ou appuyez sur la touche de l'appareil photo ; pour le reprendre, sélectionnez **Continuer** ou appuyez sur la touche de l'appareil photo et pour l'arrêter, sélectionnez **Arrêter**.

Le téléphone enregistre les clips vidéo sur la carte mémoire (le cas échéant) ou dans sa mémoire.

## **Options de l'appareil photo et des vidéos**

Pour utiliser un filtre, sélectionnez **Options** > **Effets**.

Pour adapter l'appareil photo aux conditions de luminosité, sélectionnez **Options** > **Equilibrage blancs**.

Pour modifier d'autres paramètres photo ou vidéo et pour sélectionner le mode de stockage des photos et des vidéos, sélectionnez **Options** > **Paramètres**.

## **Lecteur audio**

Votre téléphone est doté d'un lecteur audio qui vous permet d'écouter des morceaux de musique ou d'autres fichiers audio au format .mp3 ou AAC que vous avez téléchargés

#### <span id="page-43-0"></span>**Multimédia**

depuis le Web ou transférés sur le téléphone à l'aide de Nokia PC Suite. [Voir "Nokia PC](#page-33-0) [Suite", p. 34.](#page-33-0) Vous pouvez également visionner vos clips vidéos enregistrés ou téléchargés.

Les fichiers audio et vidéo stockés dans le dossier musique de la mémoire du téléphone ou de la carte mémoire sont automatiquement détectés et ajoutés à la musicothèque.

Pour ouvrir le lecteur audio, sélectionnez **Menu** > **Multimédia** > **Lecteur audio**.

### **Menu Musique**

Vous pouvez accéder à vos fichiers audio et vidéo enregistrés dans la mémoire du téléphone ou sur la carte mémoire, télécharger de la musique ou des clips vidéo sur le Web, ou encore visualiser des flux vidéo compatibles depuis un serveur réseau (service réseau).

Pour écouter de la musique ou visionner un clip vidéo, sélectionnez un fichier dans **Listes de lecture**, **Artistes**, **Albums** ou **Genres**, puis sélectionnez **Lecture**.

Pour télécharger des fichiers sur le Web, sélectionnez **Options** > **Téléchargements** et un site de téléchargement.

Pour mettre à jour la musicothèque après l'ajout de fichiers, sélectionnez **Options** > **Mise à jr musiq.**.

#### **Créer une liste de lecture**

Pour créer une liste de lecture à partir de votre sélection musicale, procédez comme suit :

- 1. Sélectionnez **Listes de lecture** > **Créer liste lecture** puis entrez le nom de la liste de lecture.
- 2. Ajouter de la musique ou des clips vidéo depuis les listes affichées.
- 3. Sélectionnez **Finir** pour enregistrer la liste de lecture.

#### **Configurer un service de transmission en continu**

Vous pouvez recevoir les paramètres de transmission en continu sous forme de message de configuration provenant de votre prestataire de services. [Voir "Service d'envoi des](#page-8-0) [paramètres de configuration", p. 9.](#page-8-0) Vous pouvez aussi saisir manuellement ces paramètres. [Voir "Configuration", p. 39.](#page-38-0)

Pour activer les paramètres, procédez comme suit :

- 1. Sélectionnez **Options** > **Téléchargements** > **Param. de streaming** > **Configuration**.
- 2. Sélectionnez un prestataire de services ou bien choisissez **Par défaut** ou **Configuration perso** pour la transmission en continu.
- 3. Sélectionnez **Compte**, puis un compte de service de transmission en continu figurant dans les paramètres de configuration actifs.

## <span id="page-44-0"></span>**Écouter des morceaux de musique**

**Avertissement :** Écoutez la musique à un niveau sonore modéré. Une exposition prolongée à un volume sonore élevé risque d'altérer votre audition. Ne placez pas l'appareil près de l'oreille lorsque vous utilisez le haut-parleur car le volume risque d'être extrêmement fort.

Pour régler le volume, appuyez sur les touches de volume du téléphone.

Contrôlez le lecteur audio à l'aide des touches virtuelles de l'écran.

Pour démarrer la lecture, sélectionnez  $\blacktriangleright$ .

Pour mettre la lecture en pause, sélectionnez  $\blacksquare$ .

Pour passer directement au morceau suivant, sélectionnez **DDI**. Pour passer directement au début du morceau précédent, sélectionnez  $\blacktriangleleft$  deux fois.

Pour faire avancer rapidement le morceau en cours, maintenez la touche  $\blacktriangleright$  enfoncée. Pour réécouter le morceau en cours, maintenez la touche  $\blacktriangleleft$  enfoncée. Relâchez la touche à l'endroit où vous souhaitez reprendre la lecture.

Pour basculer vers le menu Musique, sélectionnez **à l'écran**.

Pour basculer vers la liste de lecture actuelle, sélectionnez  $\{\cdot\cdot\cdot\}$  à l'écran.

Pour fermer le menu du lecteur audio et continuer à lire des morceaux en arrière-plan, appuyez sur la touche de fin.

Pour arrêter le lecteur audio, maintenez la touche de fin enfoncée.

### **Changer l'apparence du lecteur audio**

Votre téléphone propose plusieurs thèmes permettant de changer l'apparence du lecteur audio.

Sélectionnez **Menu** > **Multimédia** > **Lecteur audio** > **Lecteur audio** > **Options** > **Paramètres** > **Thème lecteur audio** et l'un des thèmes répertoriés. Les touches virtuelles peuvent varier selon le thème.

## **Radio**

La radio FM dépend d'une antenne différente de celle de l'appareil sans fil. Un kit oreillette ou un autre accessoire compatible doit être relié à l'appareil pour permettre à la radio FM de fonctionner correctement.

**Avertissement :** Écoutez la musique à un niveau sonore modéré. Une exposition prolongée à un volume sonore élevé risque d'altérer votre audition. Ne placez pas l'appareil près de l'oreille lorsque vous utilisez le haut-parleur car le volume risque d'être extrêmement fort.

#### Sélectionnez **Menu** > **Multimédia** > **Radio**.

Pour régler le volume, appuyez sur les touches de volume.

#### **© 2008 Nokia. Tous droits réservés. 45**

#### <span id="page-45-0"></span>**Multimédia**

Pour utiliser les touches graphiques  $\blacksquare$ ,  $\blacksquare$  and  $\blacksquare$  affichées à l'écran, faites défiler vers la gauche ou la droite jusqu'à la touche de votre choix et sélectionnez-la.

### **Écouter des stations radio Rechercher et enregistrer des stations**

- 1. Pour lancer la recherche, maintenez la touche ou appuyée. Pour lancer la recherche de fréquence radio par pas de 0.05 MHz, appuyez brièvement sur et ou .
- 2. Pour enregistrer une station dans un emplacement de mémoire, sélectionnez **Options** > **Mémoriser la station**.
- 3. Pour entrer le nom de la station radio, sélectionnez **Options** > **Stations** > **Options** > **Renommer**.

Sélectionnez **Options** et l'une des options suivantes :

- **Cherch. ttes stations** pour rechercher automatiquement les stations disponibles là où vous vous trouvez
- **Régler fréquence** pour entrer la fréquence de la station radio voulue
- **Stations** pour afficher la liste des stations enregistrées ou bien renommer ou supprimer celles-ci

### **Changer de station**

Sélectionnez ou , ou appuyez sur les touches numériques correspondant au numéro de la station dans la liste des stations.

## **Fonctionnalités de la radio**

Pour désactiver la radio, permuter entre l'oreillette et le haut-parleur, ainsi que basculer entre les sorties stéréo et mono, sélectionnez **Options** > **Paramètres**. Pour afficher les informations du système de radiocommunication de données (RDS) relatives à la station en cours, sélectionnez **Activer le RDS**. Pour activer la permutation automatique vers une fréquence qui possède la réception optimale de la station en cours, sélectionnez **Activer la fonction AF**.

## **Dictaphone**

Vous pouvez enregistrer des extraits d'un discours, des sons ou l'appel en cours et les stocker dans la **Galerie**.

Sélectionnez **Menu** > **Multimédia** > **Dictaphone**. Pour utiliser les touches graphiques , et affichées à l'écran, faites défiler vers la gauche ou la droite.

#### **Enregistrer du son**

1. Sélectionnez , ou, durant une communication téléphonique, sélectionnez **Options** > **Enregistrer**. Lors de l'enregistrement d'une communication

<span id="page-46-0"></span>téléphonique, tous les interlocuteurs peuvent entendre un faible bip. Pour mettre l'enregistrement en pause, sélectionnez  $\blacksquare$ .

2. Pour arrêter l'enregistrement, sélectionnez . L'enregistrement est stocké dans le dossier Enregistrements de la Galerie.

Sélectionnez **Options** pour lire ou envoyer le dernier enregistrement, accéder à la liste des enregistrements ou sélectionner la mémoire et le dossier de stockage des enregistrements.

# **Égaliseur**

Permet de régler le son lors de l'utilisation du lecteur audio.

Sélectionnez **Menu** > **Multimédia** > **Egaliseur**.

Pour activer un jeu d'égaliseurs prédéfini, faites défiler jusqu'à celui de votre choix et sélectionnez **Activer**.

### **Créer un nouveau jeu d'égaliseurs**

- 1. Sélectionnez l'un des deux derniers ensembles de réglage de la liste, puis **Options** > **Modifier**.
- 2. Faites défiler vers la gauche ou la droite pour accéder aux curseurs virtuels et vers le haut ou le bas pour les régler.
- 3. Pour enregistrer les paramètres et attribuer un nom au jeu, sélectionnez **Enreg.** et **Options** > **Renommer**.

# **Amplification stéréo**

L'amplification stéréo crée un effet de son stéréo élargi, lors de l'utilisation d'un kit oreillette stéréo.

Pour l'activer, sélectionnez **Menu** > **Multimédia** > **Stéréo élargie**.

# **15. Internet**

Vous pouvez accéder à divers services Internet mobiles grâce au navigateur de votre téléphone. L'apparence des pages Internet peut varier en fonction de la taille de l'écran. Il est possible que vous ne puissiez pas afficher tous les détails des pages Internet.

**Important :** N'utilisez que des services sûrs, offrant une sécurité et une protection appropriées contre les logiciels nuisibles.

Pour connaître la disponibilité de ces services et leurs tarifs et pour obtenir des instructions d'utilisation, contactez votre prestataire de services.

Il est possible que vous receviez les paramètres de configuration requis pour la navigation sous forme de message de configuration provenant de votre prestataire de services.

#### <span id="page-47-0"></span>**Internet**

Pour configurer le service, sélectionnez **Menu** > **Internet** > **Param. internet** > **Param. configuration**, une configuration et un compte.

# **Se connecter à un service**

Pour vous connecter au service, sélectionnez **Menu** > **Internet** > **Page d'accueil**; ou si vous êtes en mode veille, maintenez enfoncée la touche **0**.

Pour choisir un signet, sélectionnez **Menu** > **Internet** > **Signets**.

Pour sélectionner la dernière URL, sélectionnez **Menu** > **Internet** > **Dernière adresse**.

Pour entrer l'adresse d'un service, sélectionnez **Menu** > **Internet** > **Ouvrir une page**. Entrez l'adresse, puis sélectionnez **OK**.

Une fois la connexion au service établie, vous pouvez parcourir les pages correspondantes. Les fonctions des touches du téléphone peuvent varier selon les services. Suivez les instructions affichées sur l'écran du téléphone. Pour plus d'informations, contactez votre prestataire de services.

## **Paramètres d'apparence**

En naviguant sur Internet, sélectionnez **Options** > **Paramètres**. Les options disponibles peuvent être les suivantes :

- **Affichage** Sélectionnez la taille de police, les paramètres d'affichage du texte et choisissez d'afficher ou non les images.
- **Général** Choisissez si les adresses Web sont envoyées en Unicode (UTF-8) et si JavaScript est activé et sélectionnez le type d'encodage du contenu.

## **Mémoire cache**

La mémoire cache est un emplacement de mémoire utilisé pour stocker temporairement les données. Si vous avez essayé d'accéder ou avez accédé à des informations confidentielles nécessitant l'utilisation d'un mot de passe, videz la mémoire cache après chaque utilisation. Les informations ou services auxquels vous avez accédé sont enregistrés dans la mémoire cache.

Un cookie est un ensemble de données enregistrées par un site dans la mémoire cache de votre téléphone. Les cookies sont conservés tant que vous ne videz pas la mémoire cache.

Pour vider le cache au cours d'une session de navigation, sélectionnez **Options** > **Outils** > **Vider le cache**. Pour autoriser ou bloquer la réception de cookies, sélectionnez **Menu** > **Internet** > **Param. internet** > **Sécurité** > **Cookies** ; ou, au cours d'une session de navigation, sélectionnez **Options** > **Paramètres** > **Sécurité** > **Cookies**.

# <span id="page-48-0"></span>**Sécurité du navigateur**

Des fonctions de sécurité peuvent être indispensables pour certains services tels que les opérations bancaires ou les achats en ligne. Pour de telles connexions, vous devez disposer de certificats de sécurité et, éventuellement, d'un module de sécurité pouvant être inclus sur la carte SIM. Pour plus d'informations, renseignez-vous auprès de votre prestataire de services.

Pour afficher ou modifier les paramètres du module de sécurité ou pour afficher la liste des droits d'usage ou des certificats utilisateur téléchargés sur votre téléphone, sélectionnez **Menu** > **Paramètres** > **Sécurité** > **Param. module sécur.**, **Certificats d'autorité** ou **Certificats utilisateur**.

**Important :** Même si des certificats attestent que les risques encourus dans les connexions à distance et l'installation de logiciels sont considérablement réduits, cellesci doivent être utilisées correctement pour bénéficier d'une sécurité améliorée. L'existence d'un certificat n'offre aucune protection en soi ; le gestionnaire de certificats doit contenir des certificats corrects, authentiques ou de confiance pour une sécurité améliorée. Les certificats ont une durée de validité limitée. Si un certificat apparaît comme étant arrivé à expiration ou n'étant plus valide alors qu'il devrait l'être, vérifiez l'exactitude de la date et de l'heure actuelles de votre appareil.

# **16. Cartes**

Vous pouvez parcourir les cartes de différentes villes et pays, rechercher des adresses et différents centres d'intérêt et planifier des itinéraires d'un endroit à un autre, ainsi qu'enregistrer des endroits comme points de repère, puis les envoyer à des appareils compatibles.

Presque toutes les cartes numérisées sont inexactes et dans une certaine mesure incomplètes. Ne comptez jamais exclusivement sur les cartes que vous avez téléchargées pour cet appareil.

Pour utiliser l'application Cartes, sélectionnez **Menu** > **Cartes**, puis choisissez parmi les options disponibles.

## **Télécharger des cartes**

Il se peut que la carte mémoire de votre téléphone contienne des cartes préinstallées. Vous pouvez télécharger un nouveau jeu de cartes via Internet à l'aide du logiciel pour PC Nokia Map Loader.

#### **Nokia Map Loader**

Pour télécharger Nokia Map Loader sur votre ordinateur et obtenir des instructions plus détaillées, visitez le site Web www.maps.nokia.com.

#### <span id="page-49-0"></span>**Cartes**

Avant de télécharger de nouvelles cartes pour la première fois, vérifiez qu'une carte mémoire est insérée dans votre téléphone et sélectionnez **Menu** > **Cartes** pour procéder à la configuration initiale.

Pour modifier la sélection de cartes de votre carte mémoire, utilisez Nokia Map Loader afin de supprimer toutes les cartes de la carte mémoire et téléchargez une nouvelle sélection. Cela permet de garantir que toutes les cartes proviennent de la même version.

#### **Service réseau**

Vous pouvez configurer votre téléphone afin qu'il télécharge automatiquement les cartes qui ne sont pas encore enregistrées dans votre téléphone le cas échéant. Sélectionnez **Menu** > **Cartes** > **Paramètres** > **Paramètres réseau** > **Connexions réseau**.

Pour empêcher le téléchargement automatique de cartes, sélectionnez **Non**.

Le téléchargement de cartes peut entraîner la transmission d'un grand volume de données via le réseau de votre prestataire de services. Contactez votre prestataire de services pour obtenir des informations concernant les coûts de transmission de données

## **Cartes et GPS**

Vous pouvez utiliser le système de positionnement global (GPS) pour compléter l'application Cartes. Déterminez votre emplacement ou mesurez des distances et des coordonnées.

Avant d'utiliser la fonction GPS avec votre téléphone, vous devez le relier le téléphone à un récepteur GPS externe compatible à l'aide de la technologie sans fil Bluetooth. Pour plus d'informations, consultez le manuel d'utilisation de votre dispositif GPS.

Une fois le dispositif GPS Bluetooth relié au téléphone, il peut s'écouler plusieurs minutes avant que le téléphone affiche l'emplacement actuel. Les connexions suivantes seront plus rapides, mais si vous n'avez pas utilisé la fonction GPS depuis plusieurs jours, ou si vous êtes très éloigné de l'endroit auquel vous l'avez utilisée pour la dernière fois, plusieurs minutes peuvent être nécessaires à la détection et à l'affichage de votre emplacement.

Le système de positionnement global (GPS) est géré par le gouvernement américain, qui est seul responsable de la précision et de la maintenance du système. L'exactitude des données de positionnement peut être affectée par les réglages de satellites GPS effectués par le gouvernement américain. Ces réglages sont soumis aux dispositions légales de la Civil GPS Policy et du Federal Radionavigation Plan du Ministère de la défense américain. L'exactitude des données peut également être altérée par une position défavorable des satellites. La disponibilité et la qualité des signaux GPS peuvent être altérées par votre situation géographique, par des bâtiments et des obstacles naturels ainsi que par des conditions météorologiques défavorables. Le récepteur GPS ne doit être utilisé qu'à l'extérieur pour permettre la réception des signaux GPS.

<span id="page-50-0"></span>La technologie GPS ne convient pas pour la navigation précise. Ne comptez jamais exclusivement sur les données de positionnement du récepteur GPS et des réseaux radioélectriques cellulaires pour le positionnement ou la navigation.

## **Services supplémentaires**

Vous pouvez effectuer la mise à niveau de Cartes avec une navigation avec guidage vocal complète, ce qui nécessite une licence régionale. Pour utiliser ce service, vous devez disposer d'un dispositif GPS externe compatible prenant en charge la technologie sans fil Bluetooth.

Pour acheter un service de navigation avec guidage vocal, sélectionnez **Menu** > **Cartes** > **Serv. additionnels** > **Acheter navigation** et conformez-vous aux instructions.

Pour utiliser la navigation avec guidage vocal, vous devez autoriser l'application Cartes à utiliser une connexion réseau.

La licence de navigation est associée à votre carte SIM. Si vous insérez une autre carte SIM dans le téléphone, vous êtes invité à acheter une licence lorsque vous lancez la navigation. Pendant la procédure d'achat, vous avez la possibilité de transférer la licence de navigation existante vers la nouvelle carte SIM sans frais supplémentaires.

# **17. Organiseur**

## **Réveil**

Permet de faire sonner une alarme à une heure donnée.

### **Définir une alarme**

- 1. Sélectionnez **Menu** > **Organiseur** > **Réveil**.
- 2. Activez l'alarme et saisissez l'heure voulue.
- 3. Pour qu'une alarme retentisse les jours définis, sélectionnez **Répétition:** > **Activée** et les jours.
- 4. Sélectionnez la sonnerie d'alarme. Si vous sélectionnez la radio comme sonnerie d'alarme, branchez le kit oreillette sur le téléphone.
- 5. Définissez le délai d'activation de la fonction de répétition du réveil et sélectionnez **Enregistrer**.

### **Arrêter l'alarme**

Pour arrêter l'alarme en cours, sélectionnez **Arrêter**. Si vous laissez l'alarme retentir pendant une minute ou si vous sélectionnez **Répéter**, l'alarme s'arrête pendant le délai d'activation de la fonction de répétition du réveil, puis recommence.

## **Agenda**

Sélectionnez **Menu** > **Organiseur** > **Agenda**.

#### <span id="page-51-0"></span>**Organiseur**

Le jour en cours est entouré d'un cadre. Si des notes existent pour ce jour, il est affiché en gras. Pour afficher les notes du jour, sélectionnez **Afficher**. Pour afficher l'ensemble de la semaine, sélectionnez **Options** > **Affichage hebdo**. Pour effacer toutes les notes de l'agenda, sélectionnez **Options** > **Supprimer des notes** > **Toutes les notes**.

Pour modifier les paramètres de date et d'heure, sélectionnez **Options** > **Paramètres**, puis choisissez parmi les options disponibles. Pour supprimer automatiquement les anciennes notes après une durée déterminée, sélectionnez **Options** > **Paramètres** > **Suppr. autom. notes**, puis choisissez parmi les options disponibles.

#### **Rédiger une note sur l'agenda**

Faites défiler jusqu'à la date voulue et sélectionnez **Options** > **Rédiger note**. Sélectionnez le type de note puis renseignez les champs.

## **A faire**

Pour enregistrer une note concernant une tâche que vous devez faire, sélectionnez **Menu** > **Organiseur** > **A faire**.

Pour créer une note si aucune n'existe encore, sélectionnez **Ajouter** ; sinon, sélectionnez **Options** > **Ajouter**. Renseignez les champs, puis sélectionnez **Enreg.**.

Pour consulter une note, faites défiler jusqu'à celle-ci et sélectionnez **Afficher**.

## **Notes**

Pour rédiger et envoyer des notes, sélectionnez **Menu** > **Organiseur** > **Notes**.

Pour créer une note si aucune note n'est ajoutée, sélectionnez **Ajouter** ; sinon, sélectionnez **Options** > **Rédiger note**. Rédigez la note, puis choisissez **Enreg.**.

## **Calculatrice**

La calculatrice de votre téléphone propose un mode standard, un mode scientifique et un calculateur de prêt.

Sélectionnez **Menu** > **Organiseur** > **Calculatrice**, puis choisissez l'une des options disponibles, le type de calculatrice et le mode d'emploi.

La calculatrice a une précision limitée et n'est conçue que pour des calculs simples.

## **Compte à rebours**

### **Compte à rebours normal**

- 1. Pour activer le compte à rebours, sélectionnez **Menu** > **Organiseur** > **Cpte à rebours** > **Cpte rebours normal**, entrez la durée et saisissez une note qui s'affichera à la fin du compte à rebours. Pour modifier la durée, sélectionnez **Changer temps**.
- 2. Pour démarrer le compte à rebours, sélectionnez **Début**.

<span id="page-52-0"></span>3. Pour arrêter le compte à rebours, sélectionnez **Arrêter**.

#### **Compteur d'intervalles**

- 1. Pour faire démarrer un autre compteur avec jusqu'à 10 intervalles, entrez d'abord les intervalles.
- 2. Sélectionnez **Menu** > **Organiseur** > **Cpte à rebours** > **Cpteur d'intervalles**.
- 3. Pour démarrer le compteur, sélectionnez **Démarrer compteur** > **Début**.

Pour sélectionner la façon dont le compteur passe à l'intervalle suivant, sélectionnez **Menu** > **Organiseur** > **Cpte à rebours** > **Paramètres** > **Passer à l'interv. suiv.** et choisissez parmi les options disponibles.

# **Chronomètre**

Grâce au chronomètre, vous relevez des durées, effectuez des relevés de temps intermédiaires ou mesurez des tours.

Sélectionnez **Menu** > **Organiseur** > **Chronomètre**, puis définissez les options suivantes :

- **Tps intermédiaires** pour relever des temps intermédiaires. Pour remettre la durée à zéro sans l'enregistrer, sélectionnez **Options** > **Remettre à zéro**.
- **Tps de passage** pour relever des temps par tour
- **Continuer** pour afficher un chronométrage qui tournait à l'arrière-plan
- **Dernier temps** pour consulter le dernier relevé de temps si le chronomètre n'a pas été remis à zéro
- **Afficher temps** ou **Supprimer temps** pour consulter ou supprimer les durées enregistrées

Pour que le chronométrage s'effectue en arrière-plan, appuyez sur la touche de fin.

# **18. Applications**

Il se peut que certains jeux ou applications soient installés dans votre téléphone. Ces fichiers sont stockés dans la mémoire du téléphone ou sur une carte mémoire associée, et peuvent être organisés en dossiers. [Voir "Carte mémoire", p. 42.](#page-41-0)

## **Lancer une application**

Sélectionnez **Menu** > **Applications** > **Jeux**, **Carte mémoire** ou **Collection**. Faites défiler jusqu'à l'application ou au jeu voulu et sélectionnez **Ouvrir**.

Pour régler les sons, l'éclairage et le vibreur pour un jeu, sélectionnez **Menu** > **Applications** > **Options** > **Paramètres appl.**.

Les autres options disponibles peuvent comprendre :

● **Vérifier version** — pour vérifier si une nouvelle version de l'application est disponible pour téléchargement depuis le Web (service réseau)

#### <span id="page-53-0"></span>**Services SIM**

- **Page internet** pour obtenir d'autres informations ou des données supplémentaires pour l'application à partir d'une page Internet (service réseau), le cas échéant
- **Accès application** pour limiter l'accès de l'application au réseau

## **Télécharger une application**

Votre téléphone prend en charge les applications J2ME Java. Avant de télécharger une application, assurez-vous que celle-ci est compatible avec votre téléphone.

**Important :** N'installez et n'utilisez que des applications et autres éléments logiciels provenant de sources sûres, par exemple des applications avec signature Symbian ou ayant passé avec succès les tests Java Verified™.

Vous pouvez télécharger de nouveaux jeux et applications de différentes manières.

- Sélectionnez **Menu** > **Applications** > **Options** > **Téléchargements** > **Téléchrgts d'appl.** ou **Téléchrgts de jeux** pour afficher la liste des signets disponibles.
- Nokia Application Installer de PC Suite vous permet de télécharger des applications sur votre téléphone.

Pour connaître la disponibilité des différents services et leurs tarifs, contactez votre prestataire de services.

# **19. Services SIM**

Votre carte SIM peut proposer des services supplémentaires. Vous pouvez accéder à ce menu uniquement si la carte SIM le gère. Son nom et son contenu varient en fonction des services disponibles.

Pour que les messages de confirmation échangés avec le réseau lors de l'utilisation des services SIM s'affichent, sélectionnez **Menu** > **Paramètres** > **Téléphone** > **Confirm. actions SIM**

Notez que l'accès à ces services peut comprendre l'envoi de messages ou l'établissement d'appels téléphoniques qui vous seront peut-être facturés.

# <span id="page-54-0"></span>**Accessoires**

**Avertissement :** N'utilisez que des batteries, chargeurs et accessoires agréés par Nokia pour ce modèle particulier. L'utilisation d'accessoires d'un autre type peut annuler toute autorisation ou garantie et peut revêtir un caractère dangereux.

Pour vous procurer ces accessoires agréés, veuillez vous adresser à votre revendeur. Lorsque vous débranchez le cordon d'alimentation d'un accessoire, tirez sur la fiche et non sur le cordon.

# **Batterie**

## **Informations relatives à la batterie et au chargeur**

Votre appareil est alimenté par une batterie rechargeable. La batterie BL-4S est conçue pour être utilisée avec cet appareil. Cet appareil est conçu pour être utilisé avec les chargeurs suivants : AC-4. La batterie peut être chargée et déchargée des centaines de fois mais elle s'épuise à la longue. Lorsque le temps de conversation et le temps de veille sont sensiblement plus courts que la normale, remplacez la batterie. N'utilisez que des batteries agréées par Nokia et ne rechargez votre batterie qu'à l'aide de chargeurs agréés par Nokia pour cet appareil. L'utilisation d'une batterie ou d'un chargeur non agréé par Nokia peut présenter des risques d'incendie, d'explosion, de fuite ou d'autres dangers.

Le numéro de modèle exact du chargeur peut varier en fonction du type de prise utilisé. Le type de prise est identifié par l'un des codes suivants : E, EB, X, AR, U, A, C ou UB.

Si une batterie est utilisée pour la première fois ou si la batterie n'a pas été utilisée pendant une longue période, il peut être nécessaire de connecter le chargeur puis de le déconnecter et de le reconnecter à nouveau pour commencer le chargement. Si la batterie est complètement déchargée, il peut s'écouler plusieurs minutes avant que le témoin de charge ne s'affiche ou avant que vous puissiez effectuer un appel.

Mettez toujours l'appareil hors tension et débranchez le chargeur avant de retirer la batterie.

Débranchez le chargeur de sa source d'alimentation ainsi que l'appareil lorsqu'ils ne sont plus en cours d'utilisation. Lorsque la batterie est entièrement chargée, déconnectez-la du chargeur, car toute surcharge risque de réduire sa durée de vie. Si elle reste inutilisée, une batterie entièrement chargée se décharge progressivement.

Essayez de toujours garder la batterie à une température comprise entre 15°C et 25°C (59°F et 77°F). Des températures extrêmes réduisent la capacité et la durée de vie de la batterie. Un appareil utilisant une batterie chaude ou froide risque de ne pas fonctionner temporairement. Les performances de la batterie sont particulièrement limitées à des températures très inférieures à 0°C (32°F).

Ne mettez pas la batterie en court-circuit. Un court-circuit accidentel peut se produire si un objet métallique tel qu'une pièce de monnaie, un trombone ou un stylo, provoque

#### <span id="page-55-0"></span>**Batterie**

la connexion directe des pôles positif (+) et négatif (-) de la batterie (contacts métalliques situés sur la batterie). Cela peut se produire si, par exemple, vous avez une batterie de rechange dans votre poche ou dans un sac. La mise en court-circuit des bornes risque d'endommager la batterie ou l'élément de connexion.

Ne jetez pas les batteries au feu car elles peuvent exploser. Elles risquent également d'exploser si elles sont endommagées. Les batteries doivent être jetées conformément à la réglementation locale. Recyclez-les si possible. Elles ne doivent pas être jetées dans une poubelle réservée aux ordures ménagères.

Vous ne devez pas démonter, couper, ouvrir, écraser, tordre, déformer, percer ou découper des éléments ou des batteries. Dans le cas d'une fuite de la batterie, ne laissez pas le liquide entrer en contact avec votre peau ou vos yeux. Si le liquide est entré en contact avec votre peau ou vos yeux, rincez immédiatement avec de l'eau ou consultez un médecin.

Vous ne devez pas modifier ou refabriquer une batterie, ni tenter d'y insérer des corps étrangers et vous ne devez pas la plonger dans de l'eau ou d'autres liquides ou l'exposer à ceux-ci.

Une utilisation inadéquate de la batterie peut être à l'origine d'un incendie, d'une explosion ou d'autres dangers. Si vous faites tomber l'appareil ou la batterie, en particulier sur une surface dure, et pensez que la batterie a été endommagée, portezla dans un centre de maintenance avant de continuer à l'utiliser, afin qu'elle soit examinée.

N'utilisez la batterie que dans le but pour lequel elle a été conçue. N'utilisez jamais de chargeur ou de batterie endommagé(e). Gardez votre batterie hors de portée des enfants.

## **Directives d'authentification des batteries Nokia**

Pour votre sécurité, utilisez toujours des batteries Nokia d'origine. Pour être sûr(e) d'acheter une batterie Nokia d'origine, achetez-la toujours chez un revendeur Nokia agréé et inspectez l'hologramme comme suit :

Réaliser avec succès ces étapes ne garantit pas totalement l'authenticité de la batterie. Si vous avez des raisons de croire que votre batterie n'est pas une batterie Nokia d'origine authentique, évitez de l'utiliser et portez-la chez le distributeur agréé Nokia pour obtenir de l'aide. Votre revendeur Nokia inspectera la batterie pour vérifier son authenticité. Si l'authenticité ne peut être vérifiée, renvoyez la batterie où vous l'avez achetée.

### <span id="page-56-0"></span>**Authentification de l'hologramme**

- 1. Lorsque vous regardez l'hologramme, vous devriez voir le symbole des mains associées Nokia, sous un certain angle, et le logo des accessoires Nokia d'origine, sous un autre angle.
- 2. Lorsque vous inclinez l'hologramme vers la gauche, la droite, le bas et le haut, vous devriez voir respectivement 1, 2, 3 et 4 points de chaque côté.

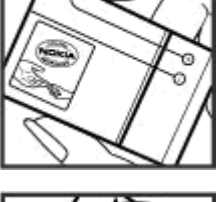

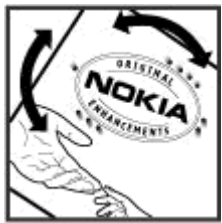

### **Que faire si votre batterie n'est pas authentique ?**

Si vous n'obtenez pas la confirmation, grâce à l'hologramme, que votre batterie Nokia est authentique, ne l'utilisez pas et portez-la au revendeur Nokia agréé le plus proche pour obtenir de l'aide. L'utilisation d'une batterie qui n'est pas approuvée par le fabricant peut s'avérer dangereuse, entraîner de mauvaises performances et endommager votre appareil et ses accessoires. Elle peut également invalider toute approbation ou garantie applicable à l'appareil.

Pour en savoir plus sur les batteries Nokia d'origine, visitez le site [www.nokia.com/](http://www.nokia.com/battery) [battery.](http://www.nokia.com/battery)

# **Précautions d'utilisation et maintenance**

Votre appareil est un produit de conception et d'élaboration de haute technologie et doit être manipulé avec précaution. Les suggestions suivantes vous permettront de maintenir la couverture de votre garantie.

- Maintenez l'appareil au sec. L'eau de pluie, l'humidité et les liquides contiennent des minéraux susceptibles de détériorer les circuits électroniques. Si votre appareil est humide, retirez la batterie et laissez l'appareil sécher complètement avant de la remettre en place.
- N'utilisez pas ou ne stockez pas votre appareil dans un endroit poussiéreux ou sale. Ses composants, et ses composants électroniques, peuvent être endommagés.

#### <span id="page-57-0"></span>**Précautions d'utilisation et maintenance**

- Ne stockez pas l'appareil dans des zones de température élevée. Des températures élevées peuvent réduire la durée de vie des appareils électroniques, endommager les batteries et fausser ou faire fondre certains composants en plastique.
- Ne stockez pas l'appareil dans des zones de basse température. Lorsqu'il reprend sa température normale, de l'humidité peut se former à l'intérieur de l'appareil et endommager les circuits électroniques.
- N'essayez pas d'ouvrir l'appareil autrement que selon les instructions de ce manuel.
- Ne faites pas tomber l'appareil, ne le heurtez pas ou ne le secouez pas. Une manipulation brutale risquerait de détruire les différents circuits internes et les petites pièces mécaniques.
- N'utilisez pas de produits chimiques durs, de solvants ou de détergents puissants pour nettoyer votre appareil.
- Ne peignez pas l'appareil. La peinture risque d'encrasser ses composants et d'en empêcher le fonctionnement correct.
- Utilisez un chiffon doux, propre et sec pour essuyer les différents objectifs (pour appareil photo, capteur de proximité et capteur de luminosité).
- N'utilisez que l'antenne fournie ou une antenne de remplacement agréée. Vous risquez d'endommager l'appareil et de violer la réglementation relative aux appareils de transmission par fréquences radioélectriques si vous utilisez une autre antenne, si vous modifiez l'antenne agréée ou encore si vous effectuez des adaptations non autorisées.
- N'utilisez pas les chargeurs à l'extérieur.
- Faites toujours des sauvegardes des données que vous souhaitez conserver, telles que vos contacts et les notes de l'agenda.
- Pour réinitialiser l'appareil de temps en temps afin d'améliorer ses performances, éteignez-le et retirez sa batterie.

Ces recommandations s'appliquent à votre appareil ainsi qu'à la batterie, au chargeur et à tout autre accessoire. Si l'un d'eux ne fonctionne pas correctement, portez-le au service de maintenance habilité le plus proche.

## **Mise au rebut**

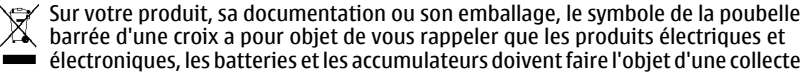

sélective en fin de vie. Cette exigence s'applique aux pays de l'Union Européenne ainsi qu'aux pays ou régions dans lesquels des systèmes de collecte sélective sont disponibles. Ne jetez pas ces produits dans les ordures ménagères non sujettes au tri sélectif.

En participant à la collecte sélective de ces produits vous aidez à la lutte contre la mise au rebut non contrôlée et à la promotion de la réutilisation des ressources. Vous pouvez obtenir des informations plus détaillées auprès du revendeur de votre produit, des

#### **Informations supplémentaires relatives à la sécurité**

<span id="page-58-0"></span>autorités locales en charge du traitement des déchets, des associations nationales de constructeurs ou de votre représentant Nokia le plus proche. Pour consulter l'"écodéclaration" correspondant au produit ou pour obtenir des instructions concernant la mise au rebut d'un produit obsolète, reportez-vous aux informations spécifiques à votre pays sur [www.nokia.com](http://www.nokia.com).

# **Informations supplémentaires relatives à la sécurité**

## **Enfants**

Votre appareil et ses accessoires peuvent contenir de petits composants. Gardez-les hors de portée des enfants.

## **Environnement et utilisation**

Cet appareil est conforme aux directives en matière d'exposition aux fréquences radioélectriques lorsqu'il est utilisé soit dans sa position normale contre l'oreille, soit à une distance minimale de 1,5 centimètre (5/8 de pouce) du corps. Lorsqu'un étui, un clip ceinture ou un support est utilisé à des fins de transport sur soi, il ne doit pas contenir de parties métalliques et doit placer l'appareil à une distance minimale de votre corps (voir ci-dessus).

Pour pouvoir transmettre des fichiers de données ou des messages, cet appareil requiert une connexion de qualité au réseau. Parfois, la transmission de fichiers de données ou de messages peut être retardée jusqu'à ce qu'une telle connexion soit possible. Veillez à bien suivre les instructions relatives à la distance de séparation (voir ci-dessus) tant que la transmission n'est pas achevée.

## **Appareils médicaux**

Les équipements de transmission par fréquences radioélectriques, y compris les téléphones sans fil, peuvent entrer en interférence avec les appareils médicaux mal protégés. Consultez un médecin ou le constructeur de l'appareil médical pour déterminer s'ils sont protégés correctement des signaux de fréquences radioélectriques externes ou si vous avez des questions. Éteignez votre appareil dans les centres de soins médicaux où des inscriptions en interdisent l'utilisation. Les centres hospitaliers ou de santé peuvent utiliser des équipements sensibles aux signaux de fréquences radioélectriques externes.

## **Implants médicaux**

Les fabricants d'appareils médicaux recommandent une distance minimale de 15,3 centimètres (6 pouces) entre un appareil sans fil et un implant médical tel qu'un pacemaker ou un défibrillateur, afin d'éviter toute interférence avec l'appareil médical. Il est recommandé aux personnes équipées de tels appareils :

#### <span id="page-59-0"></span>**Informations supplémentaires relatives à la sécurité**

- De toujours veiller à maintenir l'appareil sans fil à une distance de plus de 15,3 centimètres (6 pouces) de l'appareil médical lorsque le premier est allumé.
- Ne transportez pas l'appareil sans fil dans la poche d'une chemise.
- De placer l'appareil sans fil sur l'oreille opposée à l'appareil médical pour éviter toute interférence.
- D'éteindre immédiatement l'appareil sans fil si elles pensent qu'une interférence peut se produire.
- De lire et suivre les instructions fournies par le fabricant de leur implant médical.

Si vous portez un implant médical et avez des questions concernant l'utilisation de votre appareil sans fil, consultez votre médecin.

## **Prothèses auditives**

Certains appareils numériques sans fil peuvent entrer en interférence avec des appareils de correction auditive. En cas d'interférence, veuillez consulter votre prestataire de services.

## **Véhicules**

Les signaux de fréquences radioélectriques peuvent affecter les systèmes électroniques mal installés ou insuffisamment protégés dans les véhicules à moteur tels que les systèmes électroniques à injection, de freinage antidérapant, de régulation de vitesse ou les systèmes à air bag. Pour obtenir plus d'informations, n'hésitez pas à consulter le constructeur ou le concessionnaire de votre véhicule, ainsi que le constructeur des équipements qui ont été ajoutés à votre véhicule.

Seul le personnel habilité peut procéder à la maintenance de l'appareil ou à son installation dans un véhicule. Une installation ou une maintenance défectueuse peut s'avérer dangereuse et annuler toute garantie pouvant s'appliquer à l'appareil. Vérifiez régulièrement l'installation de votre équipement de transmission sans fil dans votre véhicule ainsi que son fonctionnement. Ne stockez pas ou ne transportez pas de liquides inflammables, de gaz ou de matériaux explosifs dans le même compartiment que l'appareil, ses composants ou ses accessoires. Pour les véhicules équipés d'un air bag, n'oubliez pas que l'air bag gonfle avec beaucoup de puissance. Ne placez aucun objet, y compris des équipements de transmission sans fil intégrés ou portatifs, dans la zone située au-dessus de l'air bag ou dans la zone de déploiement de celui-ci. Si des équipements de transmission sans fil intégrés au véhicule sont mal installés et si l'airbag gonfle, il peut en résulter des blessures graves.

L'utilisation de votre appareil dans un avion est interdite. Éteignez votre appareil avant de monter à bord d'un avion. L'utilisation d'appareils sans fil dans un avion peut s'avérer dangereuse pour le fonctionnement de l'avion, peut perturber le réseau téléphonique sans fil et peut être illégale.

## <span id="page-60-0"></span>**Environnements potentiellement explosifs**

Éteignez votre appareil dans des zones où l'atmosphère est potentiellement explosive et respectez tous les panneaux et instructions. Il s'agit notamment des zones où il est généralement recommandé d'arrêter le moteur de votre véhicule. Des étincelles dans de telles zones peuvent provoquer une explosion ou un incendie, causant des blessures corporelles graves voire mortelles. Éteignez votre appareil dans les stations-essence, près des pompes à carburant des stations-service. Observez strictement les restrictions d'utilisation d'équipements de transmission par fréquences radioélectriques dans les dépôts de carburant, les zones de stockage et de distribution, les usines chimiques ou dans les endroits où sont utilisés des explosifs. Les zones où l'atmosphère est potentiellement explosive sont souvent, mais pas toujours, signalées clairement. Il s'agit notamment de la zone située en dessous du pont des bateaux, des installations destinées au transfert ou au stockage de produits chimiques et des zones dont l'air contient des produits chimiques ou des particules, par exemple le grain, la poussière ou les poudres métalliques. Renseignez-vous auprès de constructeurs de véhicules utilisant des gaz (tels que le propane ou le butane) afin de savoir si cet appareil peut être utilisé en toute sécurité à proximité de ces véhicules.

## **Appels d'urgence**

**Important :** Cet appareil fonctionne grâce aux signaux radioélectriques, aux réseaux cellulaires et terrestres ainsi qu'aux fonctions programmées par l'utilisateur. Si votre appareil prend en charge les appels vocaux via Internet (appels Internet), activez à la fois les appels Internet et les appels cellulaires. L'appareil tentera d'émettre les appels d'urgence à la fois sur le réseau cellulaire et via votre fournisseur d'appels Internet si les deux fonctionnalités sont activées. Les connexions ne peuvent être garanties dans tous les cas. Aussi, vous ne devez pas compter uniquement sur un appareil sans fil pour les communications de première importance, comme les urgences médicales.

Pour émettre un appel d'urgence :

- 1. Si l'appareil est éteint, allumez-le. Vérifiez que la puissance du signal est appropriée. Selon votre appareil, vous devrez peut-être effectuer également les actions suivantes :
	- Insérez une carte SIM si votre appareil doit en utiliser une.
	- Supprimez certaines limitations d'appel activées sur votre appareil.
	- Passez du mode Avion ou Hors ligne à un mode actif.
- 2. Appuyez sur la touche de fin autant de fois que nécessaire pour effacer l'écran et préparer l'appareil à émettre un appel.
- 3. Entrez le numéro d'urgence officiel correspondant à l'endroit où vous vous trouvez. Ces numéros varient selon les endroits où vous vous trouvez.
- 4. Appuyez sur la touche d'appel.

#### <span id="page-61-0"></span>**Informations supplémentaires relatives à la sécurité**

Lorsque vous émettez un appel d'urgence, indiquez toutes les informations nécessaires de façon aussi précise que possible. Votre appareil sans fil peut constituer le seul moyen de communication sur le lieu d'un accident. N'interrompez pas l'appel avant d'en avoir reçu l'autorisation.

## **INFORMATIONS RELATIVES À LA CERTIFICATION (DAS)**

#### **Cet appareil mobile est conforme aux directives en matière d'exposition aux fréquences radioélectriques.**

Votre appareil mobile est un émetteur-récepteur radio. Il a été conçu de manière à respecter les limites recommandées par les directives internationales en matière d'exposition aux fréquences radioélectriques. Ces directives ont été développées par une organisation scientifique indépendante, l'ICNIRP ; elles intègrent des marges de sécurité destinées à assurer la protection de tous, indépendamment de l'âge et de l'état de santé.

Les directives d'exposition applicables aux appareils mobiles sont fondées sur une unité de mesure appelée le débit d'absorption spécifique ou DAS. La limite DAS définie dans les directives de l'ICNIRP est de 2,0 watts/kilogramme (W/kg) en moyenne sur un tissu cellulaire de 10 grammes. Lors des tests visant à déterminer le DAS, l'appareil est utilisé dans des positions de fonctionnement standard et fonctionne à son niveau de puissance certifié le plus élevé dans toutes les bandes de fréquences testées. Le niveau de DAS réel d'un appareil en cours d'utilisation peut être inférieur à la valeur maximale car l'appareil est conçu pour utiliser uniquement la puissance nécessaire pour atteindre le réseau. Cette valeur change en fonction d'un certain nombre de facteurs tels que la distance par rapport à une station de base du réseau. La valeur DAS la plus élevée selon les directives de l'ICNIRP pour l'utilisation de l'appareil contre l'oreille est de 0,69 W/kg .

L'utilisation d'accessoires peut modifier les valeurs DAS. Les valeurs DAS peuvent varier selon les normes de test et de présentation des informations en vigueur dans les différents pays et selon la bande de réseau. Consultez la rubrique des informations relatives aux produits sur le site [www.nokia.com](http://www.nokia.com), celle-ci pouvant contenir d'autres informations relatives aux valeurs DAS.

# <span id="page-62-0"></span>**Index**

## **A**

**accessoires [38](#page-37-0) affichage [18](#page-17-0) amplification stéréo [47](#page-46-0) appareil photo [42,](#page-41-0) [43](#page-42-0) appels abrégés [37](#page-36-0) applications [53](#page-52-0)**

## **B**

**batterie [14](#page-13-0)**

## **C**

**câble AV [16](#page-15-0) câble de données [33](#page-32-0) Câble de données USB [33](#page-32-0) calculatrice [52](#page-51-0) carte mémoire [13](#page-12-0), [42](#page-41-0) carte microSD [13](#page-12-0) Cartes [49](#page-48-0) cartes de visite [31](#page-30-0) carte SIM [12,](#page-11-0) [20](#page-19-0) Chat [28](#page-27-0) chronomètre [53](#page-52-0) clarté de voix [37](#page-36-0) clavier verrouillé [37](#page-36-0) clips vidéo [43](#page-42-0) code de sécurité [9](#page-8-0) codes d'accès [9](#page-8-0) commandes de services [28](#page-27-0) commandes vocales**<br>**composants** 17 **composants [17](#page-16-0) composition abrégée [21](#page-20-0), [31](#page-30-0) compteur d'appel en cours [37](#page-36-0) configuration [39](#page-38-0) configuration d'origine [41](#page-40-0) conseils utiles [10](#page-9-0) cookies [48](#page-47-0)**

### **D**

**défilement [23](#page-22-0) données par paquets [33](#page-32-0) dragonne [15](#page-14-0)**

## **E**

**économie de la batterie [18](#page-17-0) économiseur d'écran [35](#page-34-0) économiseur d'énergie [35](#page-34-0) écran [35](#page-34-0) écrire un texte [22](#page-21-0) égaliseur [47](#page-46-0) e-mail [26](#page-25-0) enregistreur [46](#page-45-0) enregistreur vocal [46](#page-45-0) envoyer un message [26](#page-25-0) état de charge de la batterie [18](#page-17-0)**

### **F**

**fond d'écran [35](#page-34-0)**

### **G**

**General Packet Radio Service [33](#page-32-0) GPRS [33](#page-32-0) GPS [50](#page-49-0)**

#### **H**

**haut-parleur [22](#page-21-0)**

### **I**

**imprimer des images [41](#page-40-0) informations de localisation [32](#page-31-0) Internet [47](#page-46-0) invite mode avion [38](#page-37-0)**

### **J**

**jeux [53](#page-52-0) journal d'appels [31](#page-30-0) journal des positions [32](#page-31-0)**

#### **K**

**kit oreillette [15](#page-14-0)**

#### **L**

**langue [37](#page-36-0) lecteur audio [43](#page-42-0)** **Index**

### **M**

**mains libres [22](#page-21-0) mémoire cache [48](#page-47-0) menu Opérateur [41](#page-40-0) messagerie instantanée [28](#page-27-0) messages d'infos [28](#page-27-0) messages flash [27](#page-26-0) messages SIM [28](#page-27-0) mettre en attente un appel [37](#page-36-0) mise à jour du logiciel [39](#page-38-0) mise à jour logicielle [10](#page-9-0) Mises à jour du logiciel du téléphone [38](#page-37-0) mode avion [19](#page-18-0) mode déconnexion [20](#page-19-0) mode numérique [22](#page-21-0) modes [34](#page-33-0) mode sommeil [35](#page-34-0) modes texte [22](#page-21-0) mode veille actif [18,](#page-17-0) [35](#page-34-0) module de sécurité [9](#page-8-0) mon numéro [37](#page-36-0) mot de passe de limitation [9](#page-8-0) My Nokia [10](#page-9-0)**

## **N**

**navigateur [47](#page-46-0) navigation [23](#page-22-0) Nokia Care [11](#page-10-0) notes [52](#page-51-0) numéro du centre de messagerie [24](#page-23-0) numérotation vocale [21](#page-20-0)**

### **P**

**paramètres [34](#page-33-0) PC Suite [34](#page-33-0) photo [43](#page-42-0) PictBridge [33](#page-32-0) PIN [9](#page-8-0) prendre une photo [43](#page-42-0) puissance du signal [18](#page-17-0) PUK [9](#page-8-0)**

## **R**

**raccourcis [19,](#page-18-0) [36](#page-35-0) radio [45](#page-44-0) rappel [37](#page-36-0) reconnaissance vocale [38](#page-37-0) renvoi d'appel [37](#page-36-0) réponse toutes touches [37](#page-36-0)**

### **S**

**saisie de texte habituelle [23](#page-22-0) saisie intuitive [23](#page-22-0) service d'envoi des paramètres de configuration [9](#page-8-0) SIM** services [54](#page-53-0) **sonnerie d'accueil [38](#page-37-0) sonneries [35](#page-34-0)**

### **T**

**taille de police [35](#page-34-0) téléchargements [10](#page-9-0) témoins [19](#page-18-0) témoins d'état [18](#page-17-0) texte d'aide [38](#page-37-0) thèmes [35](#page-34-0) touches [17](#page-16-0) touches d'appel abrégé [21](#page-20-0), [31](#page-30-0)**

### **U**

**UPIN [9](#page-8-0)**

#### **V**

**verrouillage du clavier [20](#page-19-0) voyants [35](#page-34-0)**